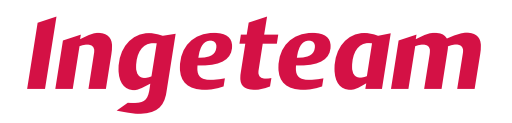

# **Ingecon® μWind**

Manuale d'instalazione

AAY2000IKR04\_ 02/2012

#### **Ingeteam S.r.l.**

Via Emilia Ponente, 232 48014 CASTEL BOLOGNESE (RA) - Italy Tel.: +39 0546 651 490 Fax: +39 054 665 5391 e-mail: italia.energy@ingeteam.com

Service Call Center: +39 0546 651 524

Per copiare, condividere o utilizzare il presente documento o il suo contenuto è necessaria un'autorizzazione scritta. Il mancato rispetto di quest'obbligo sarà perseguito. Tutti i diritti sono riservati, compresi quelli risultanti da diritti di brevetti o dalla registrazione del progetto.

La corrispondenza del contenuto del presente documento con l'hardware è stata verificata, tuttavia, possono sussistere discrepanze. Si declina ogni responsabilità relativamente alla concordanza totale. Le informazioni contenute in questo documento sono regolarmente sottoposte a revisione ed è possibile che siano inserite delle modifiche nelle prossime edizioni.

Questo documento può essere soggetto a modifiche.

## <span id="page-2-0"></span>**Condizioni importanti di sicurezza**

Questo manuale contiene istruzioni importanti per l'installazione, la movimentazione e l'uso dei seguenti modelli:

Ingecon<sup>®</sup> μWind 2.5 TL Ingecon<sup>®</sup> μWind 2.5 Ingecon<sup>®</sup> μWind 3 TL Ingecon<sup>®</sup> μWind 3.3 Ingecon<sup>®</sup> μWind 3.3 TL Ingecon<sup>®</sup> μWind 5 Ingecon® μWind 3.68 TL Ingecon® μWind 3.8 TL Ingecon® μWind 4.6 TL Ingecon® μWind 5 TL Ingecon® μWind 6 TL

e dei modelli che possono derivare da questi.

È necessario leggere il presente manuale e conservarlo in modo adeguato.

### Avvisi generali

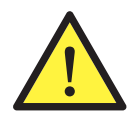

Le operazioni riportate nel presente manuale possono essere eseguite solo da personale debitamente qualificato.

Quando nel presente manuale si parla di personale qualificato, si fa riferimento a personale che risponde a tutte le norme, le direttive e le leggi, in materia di sicurezza, applicabili agli interventi di installazione e funzionamento di questo dispositivo.

La selezione del personale qualificato è sempre responsabilità della società della quale questo personale fa parte, in quanto la società in questione decide se un lavoratore è adatto o meno per un determinato lavoro, in modo tale da tutelarne la sicurezza rispettando la legge applicabile in materia di sicurezza sul lavoro.

Tali società devono impartire una formazione adeguata sui dispositivi elettrici al proprio personale, e fare in modo che questo prenda dimestichezza con il contenuto di questo manuale.

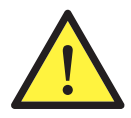

È obbligatorio rispettare la legge applicabile in materia di sicurezza per quanto riguarda gli aspetti elettrici. Esiste il pericolo di possibili scosse elettriche.

Il rispetto delle istruzioni di sicurezza esposte nel presente manuale o della legislazione indicata, non esime dal rispetto di altre norme specifiche relative a installazione, luogo, Paese o altre circostanze che riguardino l'inverter.

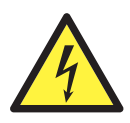

L'apertura dell'involucro non implica l'assenza di tensione all'interno.

Esiste il pericolo di scariche elettriche anche dopo lo scollegamento dalla rete, dall'aerogeneratore e dalle alimentazioni ausiliarie.

Può essere aperto solo da personale qualificato seguendo le istruzioni riportate nel presente manuale.

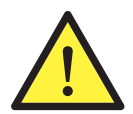

Nei dispositivi dotati di sezionatore per corrente continua non passare mai da OFF a ON senza verificare previamente l'assenza di tensione CC di ingresso al dispositivo.

Se l'aerogeneratore sta captando vento, i cavi CC sono soggetti a tensione.

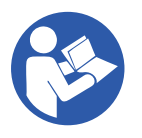

È obbligatorio leggere e comprendere completamente il presente manuale prima di cominciare a manipolare, installare o utilizzare l'unità.

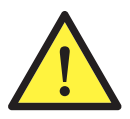

La normativa di sicurezza di base obbligatoria per ogni Paese è la seguente:

- *• RD 614/2001* e *RD 1699/2011* in Spagna.
- *• CEI 11-27* in Italia.
- *• DIN VDE 0105-100* e *DIN VDE 1000-10* in Germania.
- *• UTE C15-400* in Francia.

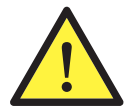

Per qualsiasi manovra e intervento, l'impianto deve essere disinserito dalla tensione.

Come misura minima di sicurezza per questa operazione occorre rispettare le cosiddette **5 regole d'oro**:

- 1. Disinserire.
- 2. Prevenire qualsiasi eventuale reinserimento dell'alimentazione
- 3. Verificare l'assenza di tensione
- 4. Mettere a terra e in cortocircuito

5. Proteggersi da elementi in tensione in prossimità ed eventualmente, collocare segnali di sicurezza per delimitare la zona di lavoro.

Prima del completamento di queste cinque operazioni, la parte interessata dovrà essere considerata in tensione, perciò non si deve autorizzare l'intervento senza tensione.

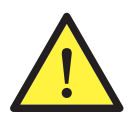

Per verificare l'assenza di tensione, è obbligatorio usare dispositivi di misurazione che rientrano nella categoria III-1000 Volt.

Ingeteam declina ogni responsabilità per i danni eventualmente causati da un uso inadeguato dei propri dispositivi.

### Pericoli potenziali per le persone

PERICOLO: scossa elettrica.

Al fine di tutelare la propria sicurezza, rispettare le seguenti avvertenze.

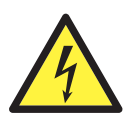

Il dispositivo può rimanere alimentato anche dopo il disinserimento dell'aerogeneratore e dell'alimentazione alla rete elettrica.

Seguire attentamente la procedura obbligatoria per disinserire la tensione riportata in questo manuale.

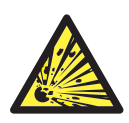

PERICOLO: esplosione.

Esiste un rischio molto ridotto di esplosione in casi molto specifici di funzionamento anomalo.

La carcassa protegge persone e oggetti, da un'eventuale esplosione, solo se chiusa in modo corretto.

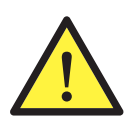

PERICOLO: schiacciamento e lesioni delle articolazioni.

Seguire sempre le indicazioni fornite dal manuale per movimentare e collocare il dispositivo.

Il peso di questo dispositivo può provocare lesioni, ferite gravi e persino la morte se questo non viene manipolato in modo corretto.

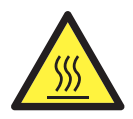

#### PERICOLO: alta temperatura.

La portata di aria di uscita laterale e superiore può raggiungere temperature elevate che possono provocare lesioni alle persone esposte.

La parte posteriore e quella laterale del dispositivo funzionano come un radiatore. Non toccare. Pericolo di gravi ustioni.

### Potenziali pericoli per il dispositivo

Al fine di proteggere il dispositivo, rispettare le seguenti avvertenze.

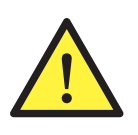

In caso di perdita di rete o guasto dell'inverter, non viene estratta potenza dalla turbina eolica, pertanto l'aerogeneratore deve disporre di un sistema di frenata o limitazione della velocità aggiuntiva che garantisca che non vengono mai superati i limiti massimi di funzionamento del dispositivo (Vcc<sub>max</sub>= 550 V).

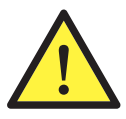

ATTENZIONE: ventilazione.

Il dispositivo richiede un flusso d'aria di qualità mentre sta funzionando.

È indispensabile mantenere la posizione verticale e le entrate sgombre da qualsiasi ostacolo, per consentire che il flusso d'aria penetri all'interno del dispositivo.

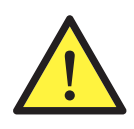

ATTENZIONE: connessioni.

Prima dell'inserimento, dopo qualsiasi intervento debitamente autorizzato, verificare che l'inverter sia pronto per cominciare a funzionare. Successivamente, procedere e collegarlo seguendo le istruzioni del manuale.

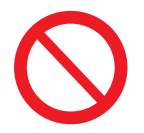

Non toccare le schede né i componenti elettronici. I componenti più sensibili potrebbero risultare danneggiati o distrutti dall'elettricità statica.

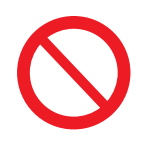

Non disinserire né collegare alcun terminale mentre il dispositivo sta funzionando. Disinserire e verificare l'assenza di tensione prima di eseguire qualsiasi operazione.

### Dispositivo di protezione individuale (DPI)

Usare tutti gli elementi che compongono il dispositivo di protezione.

Nel capitolo ["4. Istruzioni di sicurezza"](#page-20-0) si trovano riferimenti all'uso di tali elementi, in base alla situazione.

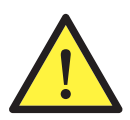

I dispositivi di protezione individuale sono:

- Occhiali di sicurezza omologati per i rischi meccanici
- Occhiali di sicurezza omologati per i rischi elettrici
- Calzature di sicurezza
- Elmetto

## **Indice**

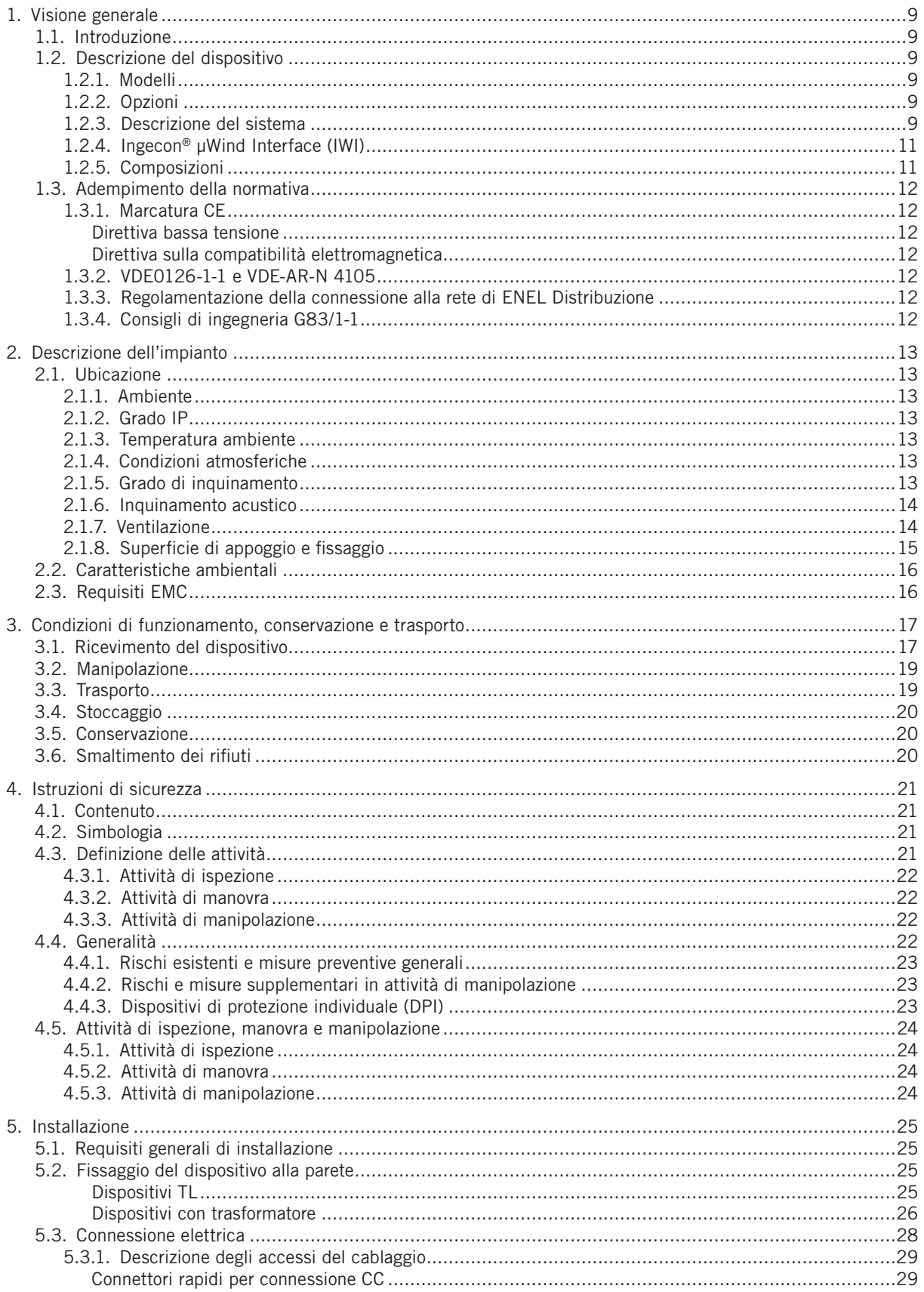

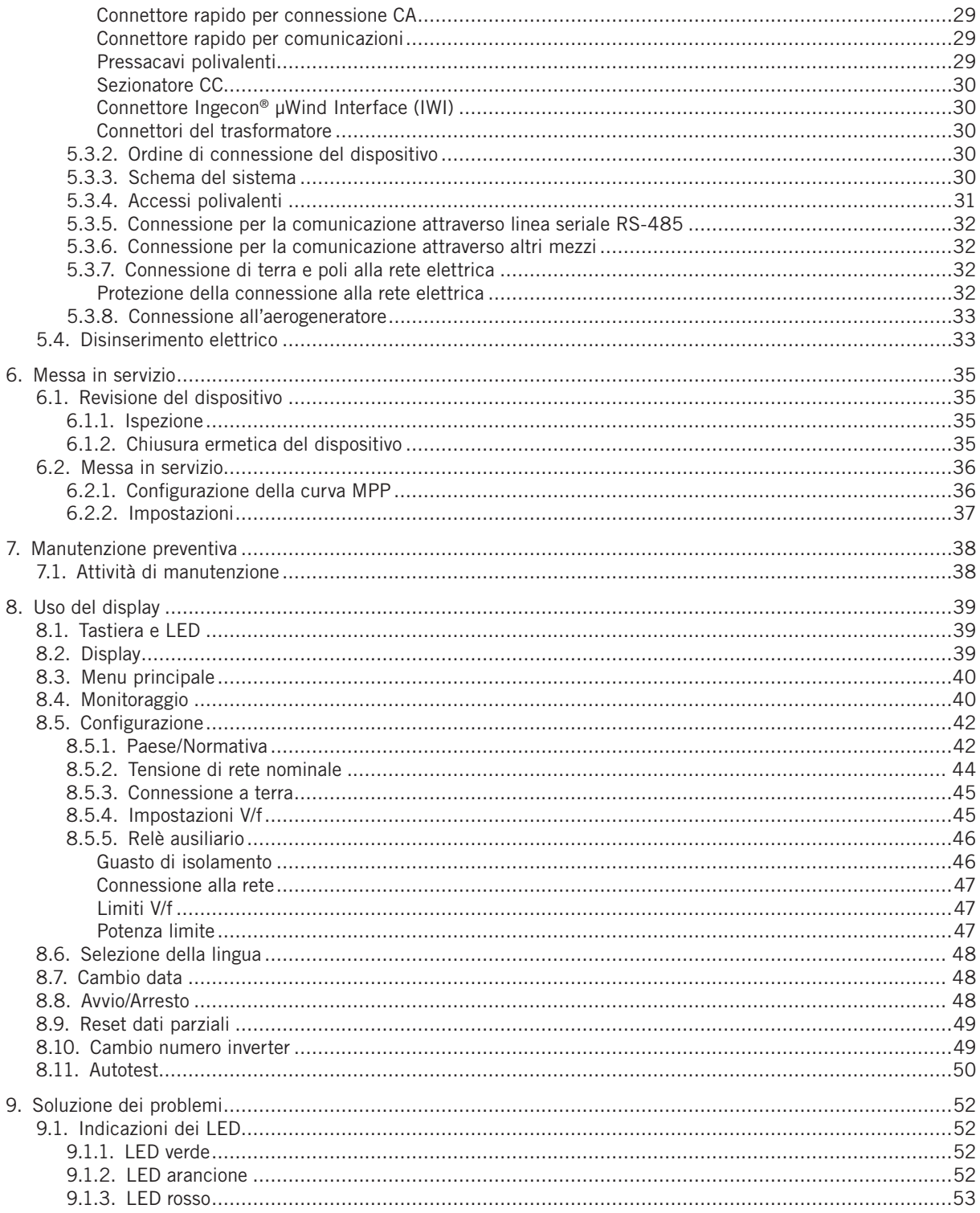

## <span id="page-8-0"></span>**1. Visione generale**

## **1.1. Introduzione**

Questo manuale descrive i dispositivi Ingecon® μWind e fornisce le informazioni necessarie per realizzare correttamente le attività di movimentazione, installazione, messa in servizio, manutenzione e funzionamento.

## **1.2. Descrizione del dispositivo**

Un inverter è un circuito utilizzato per trasformare la corrente continua in corrente alternata. I dispositivi Ingecon<sup>®</sup> μWind convertono la corrente continua generata dagli aerogeneratori in corrente alternata, in modo tale da poterla immettere nella rete elettrica.

### **1.2.1. Modelli**

I modelli principali della gamma Ingecon® μWind sono i seguenti:

Ingecon<sup>®</sup> μWind 2.5 TL Ingecon<sup>®</sup> μWind 2.5 Ingecon<sup>®</sup> μWind 3 TL Ingecon<sup>®</sup> μWind 3.3 Ingecon<sup>®</sup> μWind 3.3 TL Ingecon<sup>®</sup> μWind 5 Ingecon® μWind 3.68 TL Ingecon® μWind 3.8 TL Ingecon® μWind 4.6 TL Ingecon® μWind 5 TL Ingecon® μWind 6 TL

### **1.2.2. Opzioni**

Tutti questi modelli della gamma Ingecon® μWind possono essere dotati dei seguenti optional:

- Sezionatore CC.
- Connettori rapidi Tipo MC3.
- Kit di connessione Ingecon® μWind Interface (IWI) AAY0089.

### **1.2.3. Descrizione del sistema**

Esistono diverse disposizioni in base alle particolarità dei dispositivi utilizzati. Queste possibilità sono spiegate di seguito.

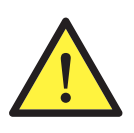

Un sistema di microgenerazione eolica deve disporre di un sistema di frenata e arresto per garantire la sicurezza delle persone e dei dispositivi.

Se il sistema di frenata e arresto è fornito da terzi, Ingeteam declina ogni responsabilità per un eventuale funzionamento anomalo, e per le conseguenze che questo potrebbe provocare.

#### **Aerogeneratore con uscita CC e sistema di frenata incorporato**

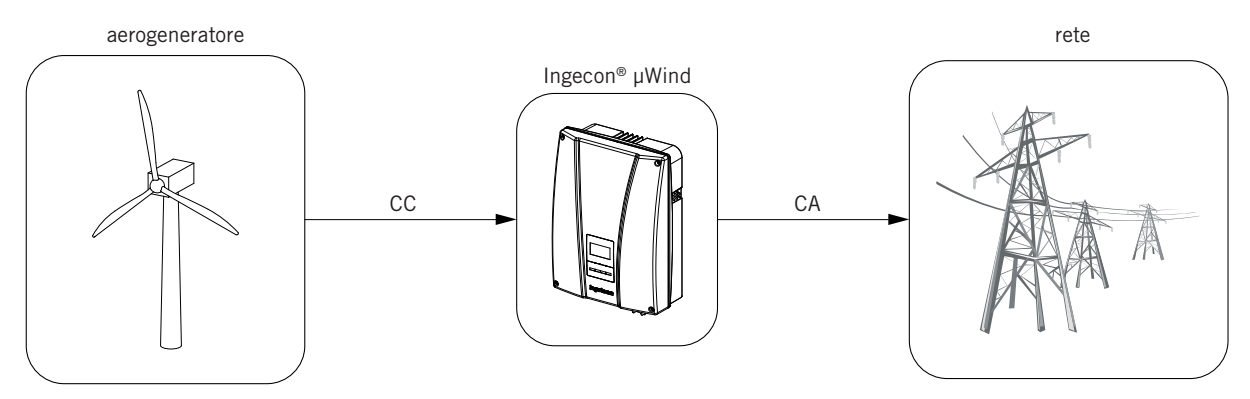

#### **Aerogeneratore con uscita CA e sistema di frenata incorporato**

In questo caso è necessario un sistema per la conversione CA/CC, che adatta la tensione d'uscita dell'aerogeneratore alla tensione CC.

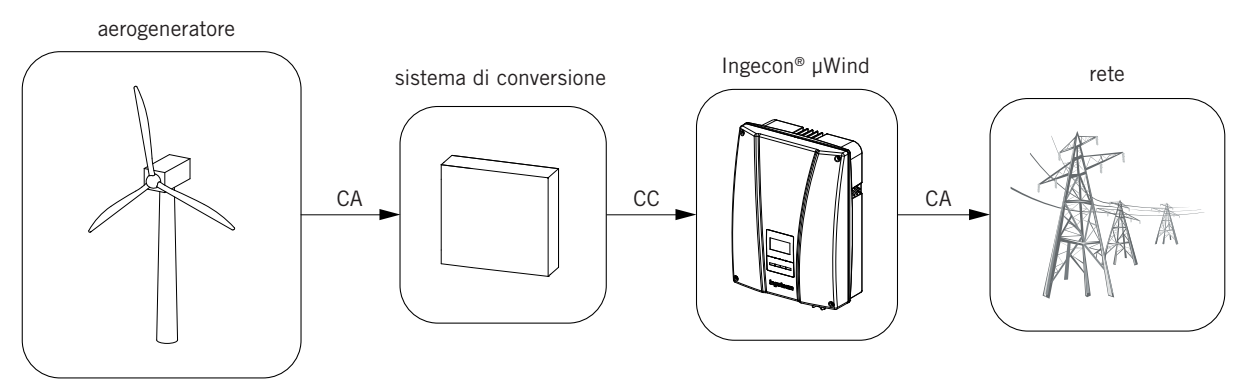

#### **Aerogeneratore con uscita CC privo di sistema di frenata incorporato**

È necessario un sistema di frenata esterno per fermare o ridurre la velocità di rotazione dell'aerogeneratore.

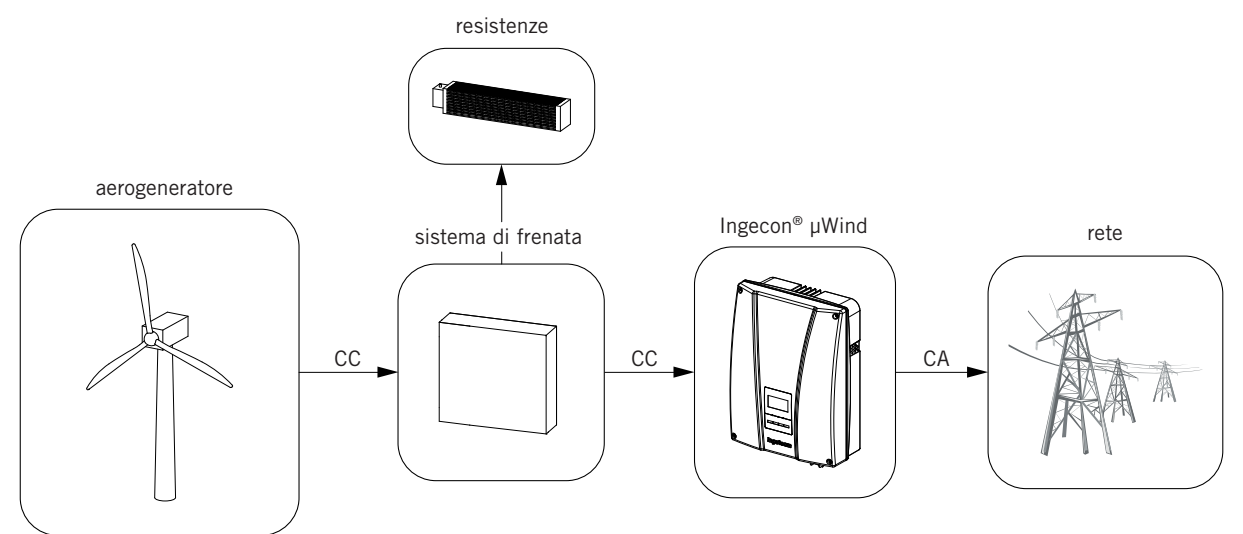

#### **Aerogeneratore con uscita CA privo di sistema di frenata incorporato**

È necessario un sistema di frenata esterno per fermare o ridurre la velocità di rotazione dell'aerogeneratore, e di un altro sistema per la conversione CA/CC prima che la corrente arrivi al dispositivo Ingecon® μWind.

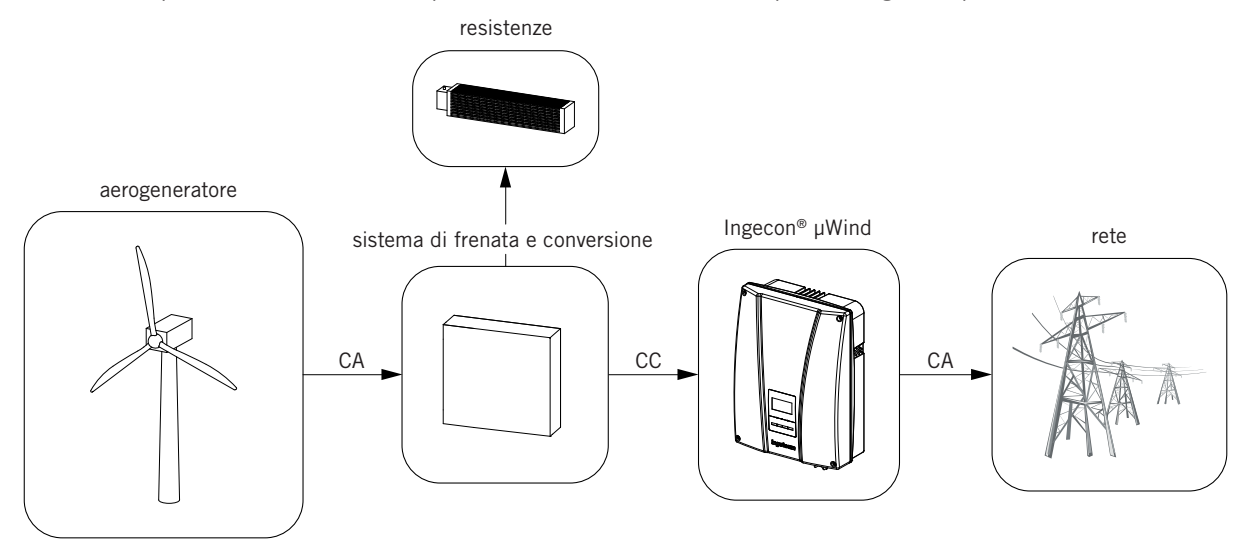

### <span id="page-10-0"></span>**1.2.4. Ingecon® μWind Interface (IWI)**

Come spiegato nel punto precedente, è necessario, in determinate circostanze, un sistema di frenata esterno e/o un sistema per la conversione CA/CC. Per rispondere a queste necessità, all'interno della gamma di prodotti Ingeteam è disponibile il dispositivo Ingecon® μWind Interface.

Il dispositivo Ingecon® μWind Interface è stato progettato per funzionare insieme agli inverter Ingecon® μWind e provvedere al controllo e alla conversione dell'energia generata dalla turbina eolica.

L'obiettivo di questo dispositivo è di realizzare le seguenti funzioni:

- Realizzare la conversione CA/CC, adattando la tensione CA generata dall'aerogeneratore all'ingresso di tensione CC del dispositivo Ingecon® μWind.
- Proteggere il sistema da una velocità di rotazione eccessiva e dalla sovratensione, così come limitare la captazione di potenza quando l'aerogeneratore lavora in condizioni di vento forte.
- Arrestare l'aerogeneratore.
- Telecomandare l'installazione e monitorare variabili aggiuntive dell'impianto eolico.

Essendo in grado di portare a termine la conversione CA/CC, il dispositivo Ingecon® μWind Interface ammette anche la connessione di aerogeneratori con una tensione di uscita CC. In tal caso, si utilizzeranno ugualmente funzionalità quali protezione, monitoraggio e telecomando.

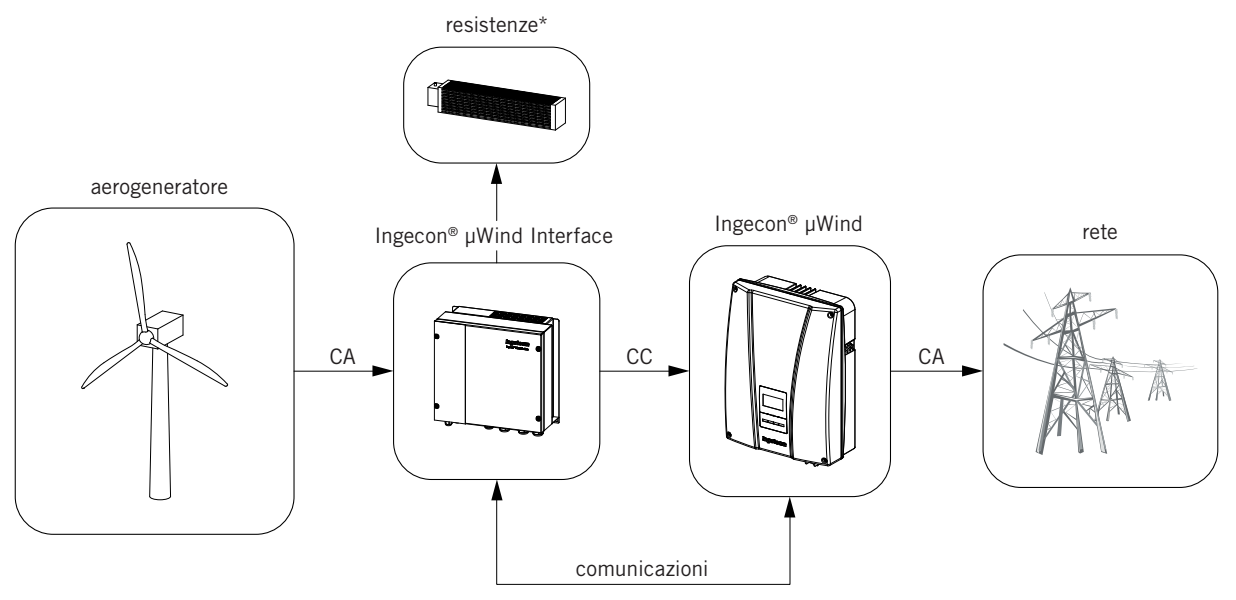

\* le resistenze non sono incluse nel dispositivo Ingecon® μWind Interface.

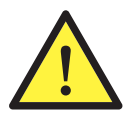

Le resistenze di frenatura devono essere dimensionate come spiegato sul manuale del dispositivo Ingecon® μWind Interface (AAY2000IKR06). In caso di mancato rispetto di questo punto, Ingeteam non garantisce la capacità di frenata e/o arresto dell'aerogeneratore.

Per ulteriori informazioni sul dispositivo Ingecon® μWind Interface e sul relativo funzionamento assieme ai dispositivi Ingecon® μWind consultare il manuale di installazione e uso "AAY2000IKR06".

### **1.2.5. Composizioni**

A livello di hardware esistono piccole differenze tra i dispositivi in base ai diversi paesi.

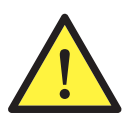

Tuttavia, a causa di queste piccole differenze, non è possibile configurare qualsiasi dispositivo con gli optional di qualsiasi Paese. Consultare la sezione di configurazione per ulteriori informazioni.

## <span id="page-11-0"></span>**1.3. Adempimento della normativa**

Questo dispositivo può disporre dei kit necessari per adempiere alla normativa di tutti i Paesi europei e di altri continenti.

### **1.3.1. Marcatura CE**

La marcatura CE è indispensabile per commercializzare qualsiasi prodotto all'interno dell'Unione Europea, fatte salve le normative o le leggi in materia. I dispositivi Ingecon® μWind hanno la marcatura CE dato che sono conformi alle seguenti direttive:

- Direttiva bassa tensione *2006/95/CE*
- Direttiva sulla compatibilità elettromagnetica *2004/108/CE*

#### **Direttiva bassa tensione**

I modelli Ingecon® μWind sono conformi a questa direttiva, in quanto adempiono alle parti applicabili della norma armonizzata *EN 50178 Apparecchiature elettroniche da utilizzare negli impianti di potenza* e della norma *EN 50438* Prescrizioni per la connessione di microgeneratori in parallelo alle reti di distribuzione pubblica in bassa tensione.

#### **Direttiva sulla compatibilità elettromagnetica**

I modelli Ingecon® μWind sono conformi a questa direttiva in quanto adempiono alle parti applicabili delle norme armonizzate:

- *• EN 61000-6-2 Compatibilità elettromagnetica*. Parte 6-2: Norme generiche Immunità per gli ambienti industriali.
- *• EN 61000-6-3 Compatibilità elettromagnetica.* Parte 6-3: Norme generiche Emissione per gli ambienti domestici.

L'adempimento di queste norme obbliga a rispettare i requisiti e le procedure di altre norme della medesima serie.

### **1.3.2. VDE0126-1-1 e VDE-AR-N 4105**

In paesi quali la Germania, il Portogallo e la Francia, l'inserimento di un dispositivo di questo tipo agevola l'adempimento della normativa in vigore sugli impianti eolici e di microgenerazione.

Per questo motivo i nostri dispositivi sono conformi alla norma:

- *• VDE 0126-1-1* Dispositivo automatico di disinserimento per impianti di generazione collegati in parallelo alla rete di bassa tensione.
- *• VDE-AR-N 4105* Generatori collegati alla rete di bassa tensione.

L'adempimento a questa norma deve essere richiesto alla presentazione dell'ordine del dispositivo.

### **1.3.3. Regolamentazione della connessione alla rete di ENEL Distribuzione**

In Italia, per collegarsi alla rete della società ENEL, è necessario rispettare la normativa indicata da questa società.

Per questo, i nostri dispositivi sono conformi alla parte applicabile della norma:

*• RTC alle rete BT di Enel Distribuzione.*

L'adempimento a questa norma deve essere richiesto alla presentazione dell'ordine del dispositivo.

### **1.3.4. Consigli di ingegneria G83/1-1**

Nel Regno Unito è stato stilato il documento *G83/1-1*, che indica le caratteristiche che deve avere un generatore di microproduzione:

*• Prescrizioni per la connessione di microgeneratori in parallelo alle reti di distribuzione pubbliche in bassa tensione.*

L'adempimento a questa norma deve essere richiesto alla presentazione dell'ordine del dispositivo.

## <span id="page-12-1"></span><span id="page-12-0"></span>**2. Descrizione dell'impianto**

## **2.1. Ubicazione**

In questa sezione sono riportate le linee guida per scegliere l'ambiente più adatto al dispositivo, e per installarlo correttamente.

### **2.1.1. Ambiente**

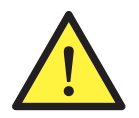

Collocare i dispositivi in un luogo accessibile per gli interventi di installazione e manutenzione, che consenta l'uso della tastiera così come la lettura dei LED indicatori frontali.

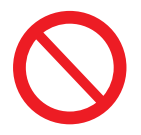

È proibito lasciare qualsiasi oggetto sul dispositivo.

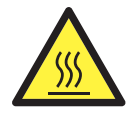

Il radiatore può raggiungere una temperatura di 85 °C. Non lasciare nelle immediate vicinanze dell'inverter nessun materiale sensibile alle alte temperature dell'aria circostante.

### **2.1.2. Grado IP**

I dispositivi Ingecon® μWind presentano un grado di protezione IP65 contro gli agenti esterni che ne consente l'installazione alle intemperie.

IP65 significa che il dispositivo è totalmente protetto contro polvere e getti d'acqua provenienti da qualsiasi direzione, in base a quanto stabilito per questo grado di protezione dalla norma *IEC60529*.

Tuttavia, un'umidità eccessiva può provocare un arresto di sicurezza per l'autoprotezione del dispositivo. Per questo motivo si consiglia di:

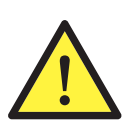

Collocare i dispositivi in un luogo protetto dalla pioggia ed evitare gli ambienti corrosivi.

### **2.1.3. Temperatura ambiente**

I dispositivi Ingecon® μWind, sono stati progettati per funzionare a una temperatura compresa tra -20 °C e +70 °C.

Per funzionare in modo HT, la temperatura massima dell'ambiente non deve essere superiore ai 45 °C.

Per funzionare in modo HP, la temperatura massima dell'ambiente non deve essere superiore ai 40 °C.

### **2.1.4. Condizioni atmosferiche**

L'aria dell'ambiente deve essere pulita, e l'umidità relativa non deve essere superiore al 50% a più di 40 °C. Percentuali di umidità relativa superiori, fino al 95%, sono tollerabili a temperature inferiori ai 30 °C.

È opportuno ricordare che, occasionalmente, si potrebbe produrre una condensa moderata a conseguenza degli sbalzi di temperatura, perciò, oltre alla protezione dei dispositivi stessi, è necessario monitorare questi dispositivi, una volta messi in servizio nei siti in cui esiste la possibilità che si verifichino le condizioni descritte in precedenza.

### **2.1.5. Grado di inquinamento**

Il grado di inquinamento per il quale sono predisposti i dispositivi è il grado 3.

### <span id="page-13-0"></span>**2.1.6. Inquinamento acustico**

Il funzionamento dell'inverter genera un leggero ronzio.

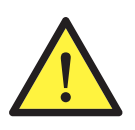

Non collocarlo in un locale abitato o su supporti leggeri che possono amplificare tale ronzio. La superficie di montaggio deve essere solida, in grado di sopportare il peso del dispositivo.

### **2.1.7. Ventilazione**

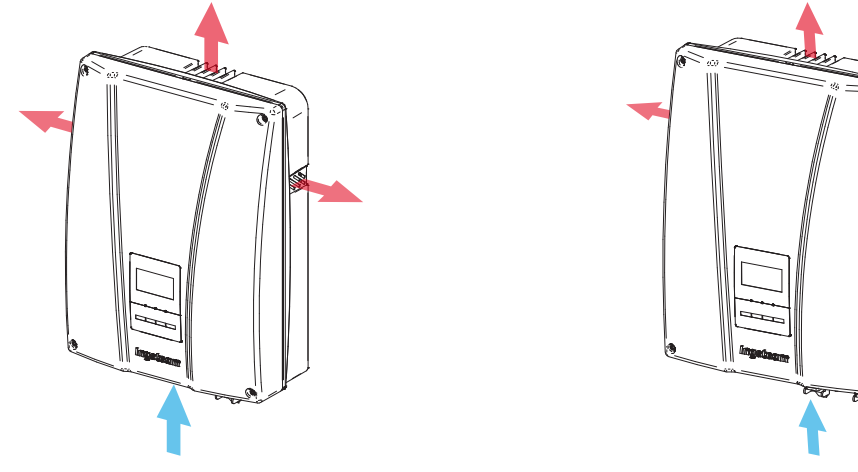

Ingecon<sup>®</sup> μWind TL **Ingecon**<sup>®</sup> μWind

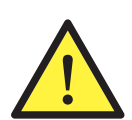

È necessario lasciare uno spazio libero minimo di 30 cm nella zona superiore al dispositivo, e di 20 cm nella zona inferiore e sui lati, per agevolare la circolazione dell'aria. Solo in questo modo il sistema di raffreddamento del dispositivo funzionerà in modo corretto.

Il sistema di raffreddamento progettato per il dispositivo, non è uguale per tutti i dispositivi, in quanto se la potenza è maggiore, il dispositivo si riscalda maggiormente, e richiede pertanto una portata d'aria maggiore per raffreddarsi. Per questo motivo, alcuni modelli si raffreddano a convezione naturale e altri a convezione forzata, con uno o due ventilatori.

#### **Convezione naturale**

- Ingecon® μWind 2.5
- Ingecon® μWind 2.5 TL
- Ingecon® μWind 3 TL

#### **Convezione forzata (1 ventilatore)**

- Ingecon® μWind 3.3
- Ingecon® μWind 3.3 TL
- Ingecon® μWind 3.68 TL

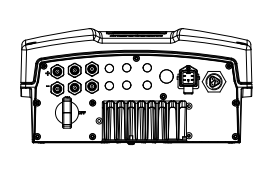

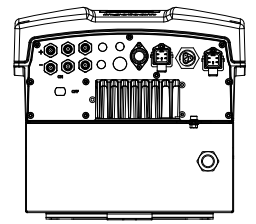

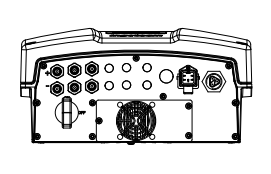

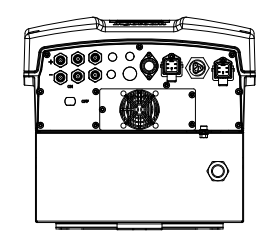

 $\circledcirc$ 

#### <span id="page-14-0"></span>**Convezione forzata (2 ventilatori)**

- Ingecon<sup>®</sup> μWind 3.8 TL
- Ingecon® μWind 4.6 TL
- Ingecon® μWind 5
- Ingecon® μWind 5 TL
- Ingecon® μWind 6 TL

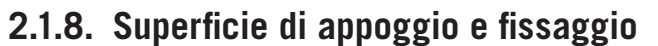

Per garantire il corretto smaltimento del calore e favorire la tenuta, i dispositivi devono essere appesi a una parete perfettamente verticale, o eventualmente con una leggera inclinazione massima di +10° o -10°, rispetto alla verticale.

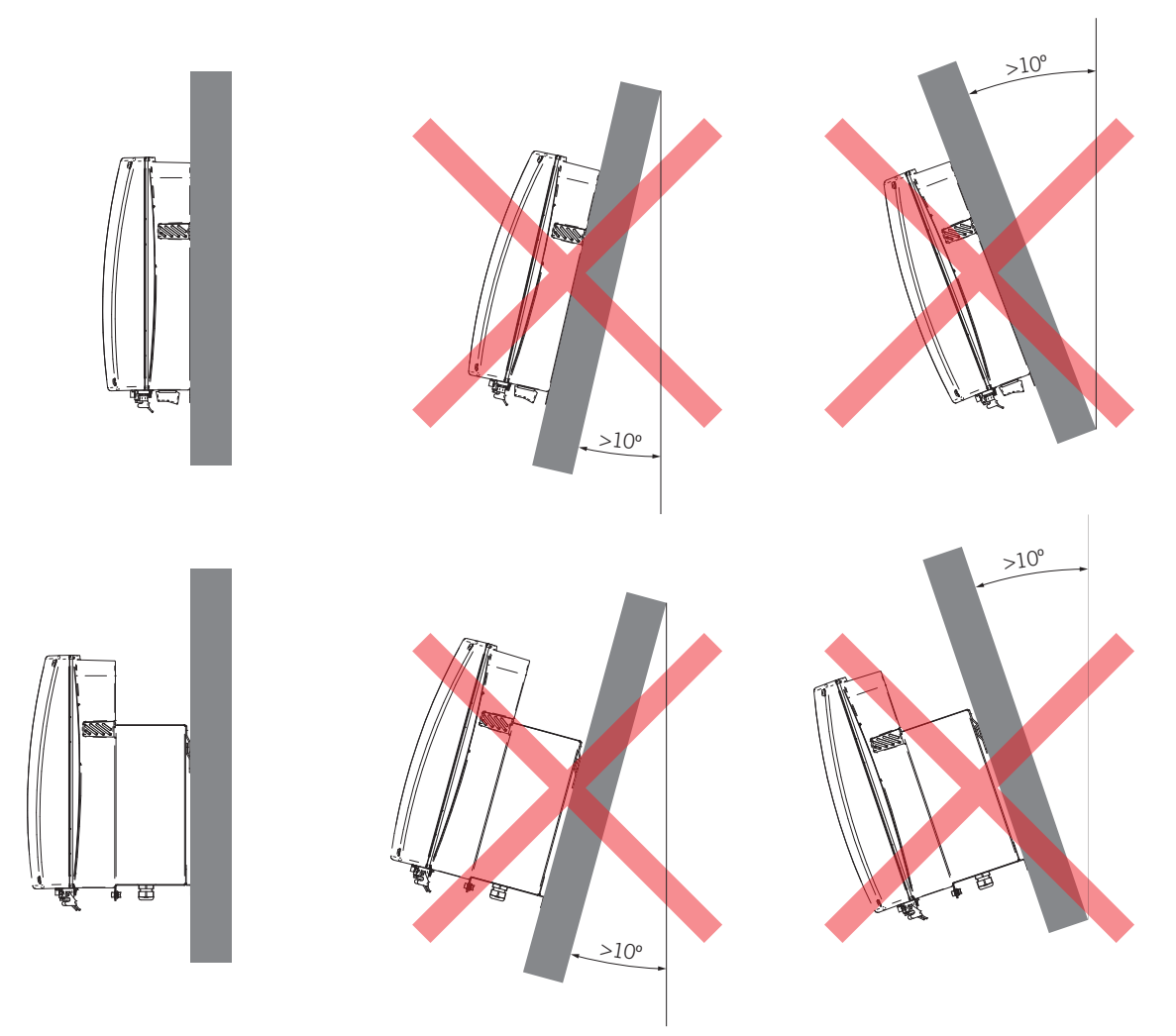

La parete alla quale va fissato l'inverter deve essere solida. Deve essere possibile trapanare la parete e inserire tasselli e i tirafondi adatti a sopportare il peso del dispositivo.

Nella scatola di imballaggio dei modelli Ingecon® μWind TL si trova una maschera in scala reale del dispositivo che permette di contrassegnare i fori di fissaggio sulla parete.

<span id="page-15-0"></span>Per i modelli TL, la distanza tra i fori è la seguente:

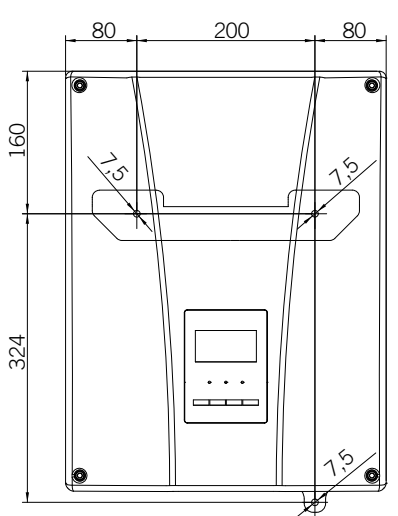

Nei modelli con trasformatore, è il trasformatore stesso che è fissato alla parete. Successivamente l'inverter viene appoggiato al trasformatore.

I tre fori superiori sono realizzati a priori. La figura mostra le distanze alle quali devono essere eseguiti. Il foro inferiore deve essere realizzato quando il dispositivo viene appeso, come spiegato nella sezione ["5.2. Fissaggio del dispositivo](#page-24-1) [alla parete".](#page-24-1) Nella figura sono indicate le distanze approssimative tra la linea orizzontale, formata dai tre fori superiori, e il foro inferiore. Inoltre, viene indicata la distanza verticale approssimativa fino alla quota del bordo superiore dell'inverter, che successivamente sarà appoggiato al trasformatore fissato alla parete.

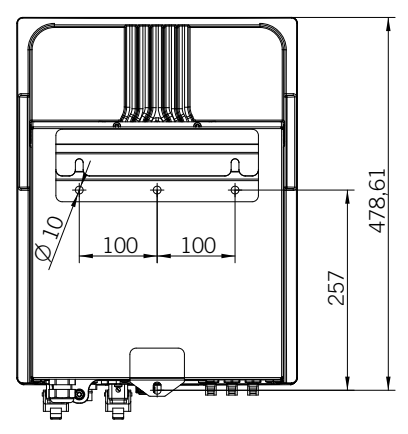

### **2.2. Caratteristiche ambientali**

Le condizioni ambientali di funzionamento sono le seguenti:

<span id="page-15-1"></span>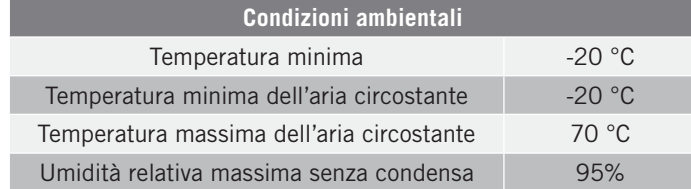

Per ulteriori informazioni si veda il capitolo ["3. Condizioni di funzionamento, conservazione e trasporto".](#page-16-1)

### **2.3. Requisiti EMC**

I dispositivi Ingecon® μWind sono dotati degli elementi filtranti necessari per l'adempimento dei requisiti EMC per applicazioni industriali, allo scopo di evitare radiodisturbi in altri dispositivi esterni all'impianto.

## <span id="page-16-0"></span>**3. Condizioni di funzionamento, conservazione e trasporto**

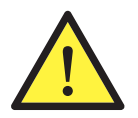

<span id="page-16-1"></span>L'inosservanza delle istruzioni fornite in questa sezione può provocare danni al dispositivo.

Ingeteam declina qualsiasi responsabilità per danni derivanti dall'inosservanza di queste istruzioni.

## **3.1. Ricevimento del dispositivo**

#### **Ricevimento**

Al ricevimento della spedizione, verificare gli estremi indicati nella Bolla di consegna, compilare il campo Firma di chi riceve la merce e rispedire il documento all'indirizzo del mittente.

Conservare il dispositivo imballato fino all'installazione. Mantenere sempre il dispositivo in posizione verticale.

Se sono stati acquistati inverter e trasformatore, il trasformatore e l'inverter saranno inviati in scatole separate. Mediante il numero di serie, mostrato sull'etichetta di invio, presente su tutte le scatole, è possibile identificare a quale dispositivo corrisponde ogni trasformatore:

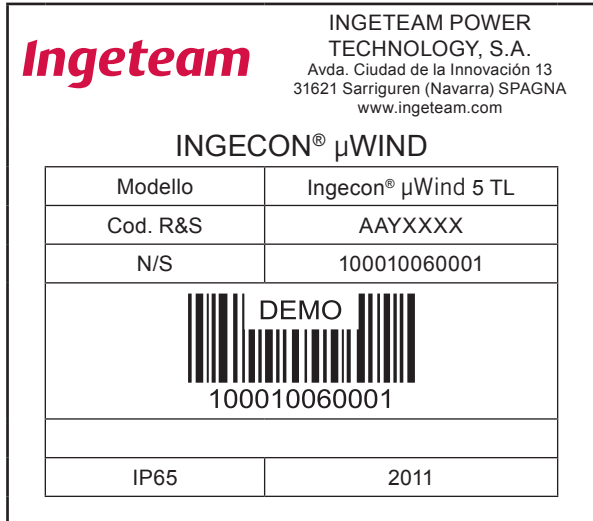

Etichetta Ingecon® μWind 5TL

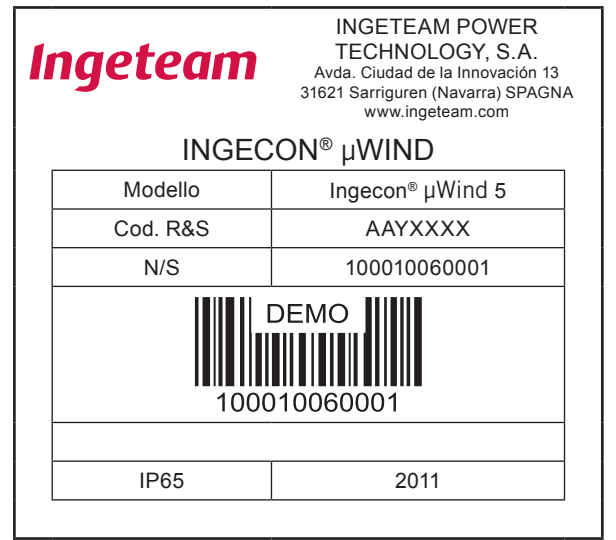

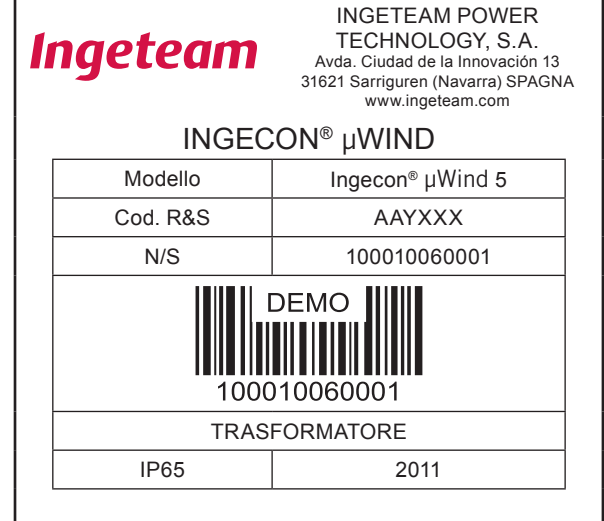

Etichetta Ingecon® μWind 5 e trasformatore

Gli imballaggi dei dispositivi presentano le seguenti dimensioni:

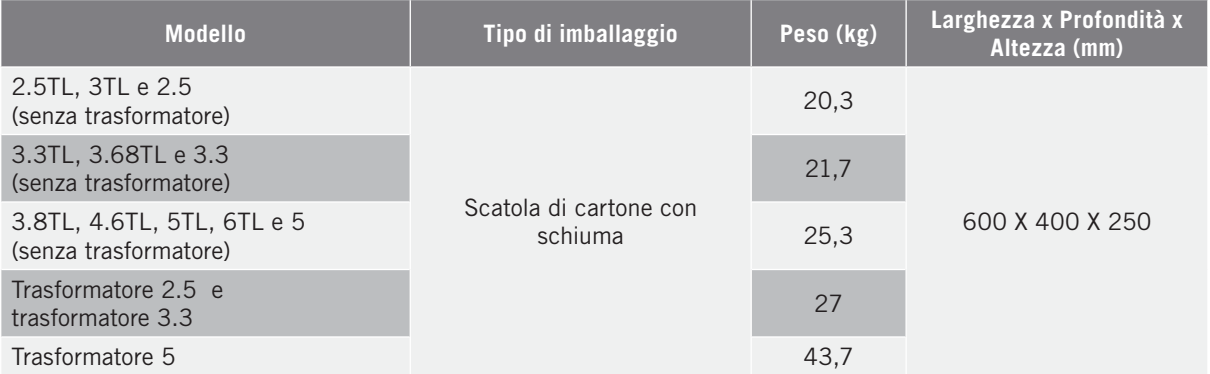

#### **Disimballaggio**

Il numero di serie del dispositivo (N/S) lo identifica in modo inequivocabile. In qualsiasi comunicazione con Ingeteam si deve fare riferimento a questo numero.

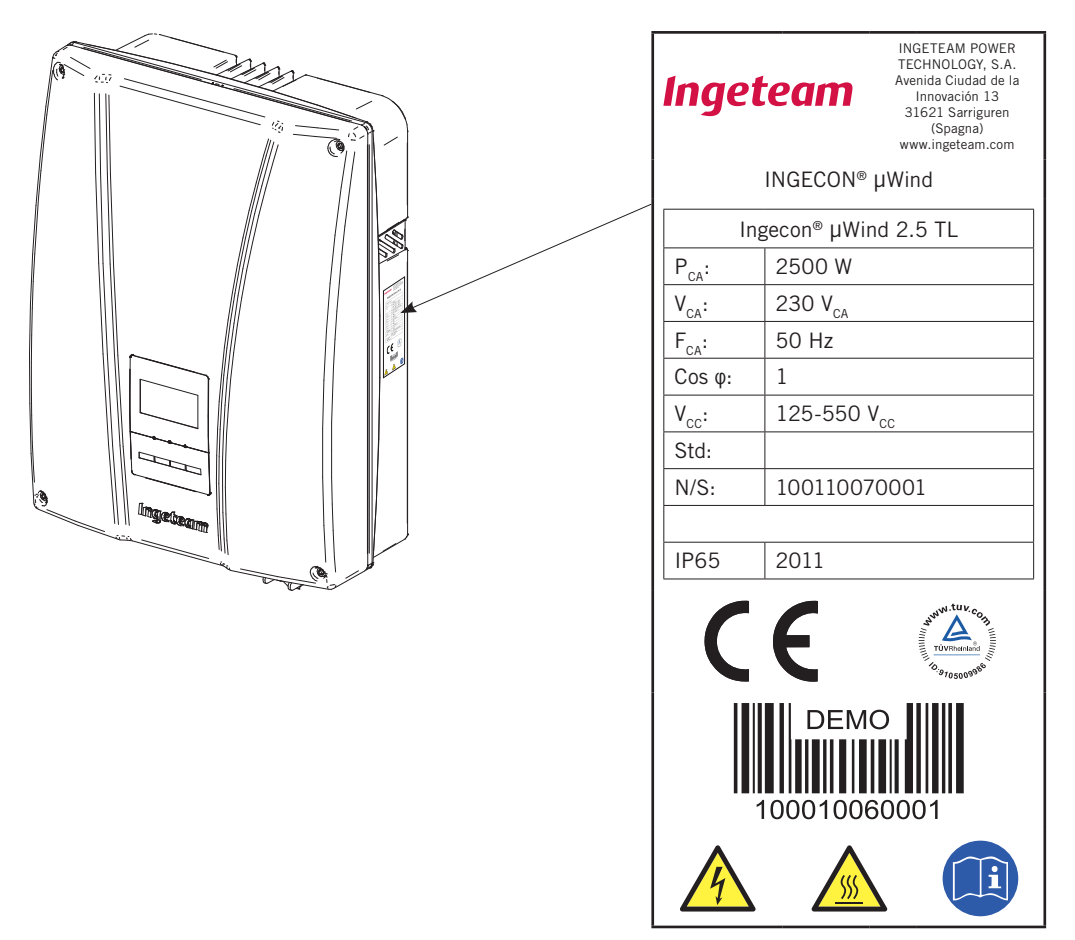

Non impilare mai più di 20 dispositivi TL o più di 10 dispositivi con il relativo trasformatore su un pallet europeo. Nel caso dei dispositivi con trasformatore, i trasformatori saranno disposti nelle prime due file e in metà della terza.

#### **Danni durante il trasporto**

Se il dispositivo ha subito danni durante il trasporto:

- 1. Non procedere all'installazione.
- 2. Notificare immediatamente il fatto al proprio rivenditore entro i 5 giorni successivi al ricevimento del dispositivo.

Se fosse necessario restituire il dispositivo al costruttore, si dovrà usare l'imballaggio originale.

#### <span id="page-18-0"></span>**Smaltimento dell'imballaggio**

L'imballaggio può essere consegnato a un gestore autorizzato di rifiuti non pericolosi.

In ogni modo, la destinazione di ogni parte dell'imballaggio sarà:

- Plastica (polistirolo, borsa e fogli di plastica a bolle): Contenitore corrispondente (plastica e imballaggi).
- <span id="page-18-1"></span>• Cartone: Contenitore corrispondente (carta e cartone).

### **3.2. Manipolazione**

La corretta movimentazione dei dispositivi è di vitale importanza per:

- Non danneggiare l'imballaggio che consente di mantenerli in condizioni ottimali, dalla spedizione al momento in cui vengono disimballati.
- Evitare urti e/o cadute dei dispositivi che potrebbero danneggiare le caratteristiche meccaniche degli stessi, ad esempio, chiusura errata dell'involucro, perdita del grado IP, ecc.
- Evitare, per quanto possibile, le vibrazioni, che potrebbero provocare un successivo funzionamento anomalo.

Se si rilevasse qualche anomalia, contattare immediatamente Ingeteam.

## **3.3. Trasporto**

Il trasporto e lo stoccaggio corretti del dispositivo sono i primi passaggi necessari per un uso e funzionamento corretto. Tenendo presente quanto indicato nella sezione ["3.2. Manipolazione"](#page-18-1) e quale misura preventiva, Ingeteam consiglia di affidarsi ad operatori specializzati nel trasporto di attrezzature speciali e/o fragili.

Tutti i dispositivi imballati in conformità con quanto indicato al punto ["3.2. Manipolazione"](#page-18-1) devono essere movimentati con attrezzi che impediscano il deterioramento dell'imballaggio.

Durante il trasporto e lo stoccaggio, il dispositivo deve essere protetto da urti meccanici, vibrazioni, schizzi d'acqua (pioggia) e da qualsiasi altro prodotto o situazione in grado di danneggiarlo o alterarne il comportamento.

La movimentazione a distanze superiori a 5 m deve essere sempre effettuata, se possibile, con transpallet o carrello elevatore.

#### **Movimentazione con transpallet**

Devono essere rispettate almeno le seguenti prescrizioni:

- 1. Depositare i dispositivi imballati centrati rispetto alle forche.
- 2. Cercare di collocarli il più vicino possibile all'attacco delle forche al montante.
- 3. In ogni caso, rispettare le istruzioni del manuale per l'uso del transpallet.

#### **Movimentazione con carrello elevatore**

Devono essere rispettate almeno le seguenti prescrizioni:

- 1. Depositare i dispositivi imballati centrati rispetto alle forche.
- 2. Cercare di collocarli il più vicino possibile all'attacco delle forche al montante.
- 3. Controllare che le forche siano perfettamente livellate, per evitare possibili ribaltamenti del dispositivo.
- 4. In ogni caso, rispettare le istruzioni del manuale per l'uso del carrello.

Il dispositivo può essere disimballato solo dopo che è stato sistemato nella postazione alla quale è destinato, e solo quando deve essere installato.

#### **Movimentazione del dispositivo disimballato**

Devono essere rispettate almeno le seguenti prescrizioni:

1. Usare le cavità laterali per afferrare il dispositivo con entrambe le mani.

2. Seguire i consigli ergonomici fondamentali per evitare lesioni sollevando pesi. Il dispositivo pesa da 21 a 24 kg in base alla potenza.

- 3. Non rilasciare il dispositivo finché non è perfettamente fissato o appoggiato.
- 4. Chiedere a un'altra persona di guidare i movimenti da eseguire.

## <span id="page-19-0"></span>**3.4. Stoccaggio**

Se il dispositivo non viene installato immediatamente dopo il ricevimento dello stesso, occorre procedere come indicato di seguito per evitarne il deterioramento:

- Il pacchetto deve essere stoccato mantenendo la posizione in cui la cassa è consegnata.
- Mantenere pulito il dispositivo (eliminare polvere, trucioli, grasso, ecc.), ed evitare la presenza di roditori.
- Proteggerlo da schizzi d'acqua, scintille di saldatura, ecc.
- Coprire il dispositivo con un materiale protettivo traspirante, per evitare la condensa provocata dall'umidità ambientale.
- I dispositivi stoccati non dovranno essere sottoposti a condizioni climatiche differenti rispetto a quelle indicate nel capitolo ["2.2. Caratteristiche ambientali".](#page-15-1)
- È molto importante proteggere il dispositivo dai prodotti chimici corrosivi e dagli ambienti salini.

### **3.5. Conservazione**

Per conservare in modo corretto i dispositivi, non si deve rimuovere l'imballaggio originale fino al momento dell'installazione.

In caso di stoccaggio prolungato, si consiglia di riporre i dispositivi in un luogo asciutto, evitando, per quanto possibile, sbalzi bruschi di temperatura.

Il deterioramento dell'imballaggio (tagli, fori, ecc.) impedisce una corretta conservazione dei dispositivi prima dell'installazione. Ingeteam declina ogni responsabilità per eventuali danni in caso di mancato rispetto di questa condizione.

## **3.6. Smaltimento dei rifiuti**

Durante i vari processi di installazione, avviamento e manutenzione si generano rifiuti che devono essere smaltiti adeguatamente in base alla normativa del Paese corrispondente.

Una volta conclusa la vita utile del dispositivo, quest'ultimo deve essere consegnato a un centro di raccolta e di smaltimento autorizzato.

Ingeteam seguendo una politica rispettosa dell'ambiente, attraverso la presente sezione, informa il centro di raccolta e smaltimento autorizzato sull'ubicazione dei componenti da decontaminare.

Gli elementi presenti all'interno del dispositivo che devono essere trattati in modo specifico sono:

- 1. Condensatori elettrolitici o che contengono PCB
- 2. Pile o accumulatori
- 3. Circuiti stampati
- 4. Schermi a cristalli liquidi

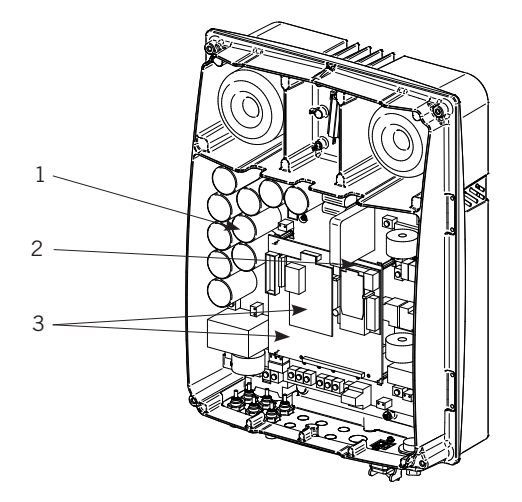

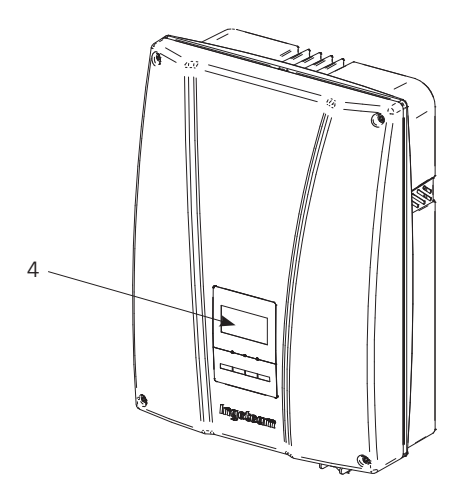

## <span id="page-20-1"></span><span id="page-20-0"></span>**4. Istruzioni di sicurezza**

## **4.1. Contenuto**

Questa sezione contiene le istruzioni di sicurezza da seguire per l'installazione, il funzionamento e l'accesso al dispositivo.

L'inosservanza di queste istruzioni può provocare lesioni fisiche e persino la morte, o danneggiare il dispositivo.

Leggere attentamente questo capitolo prima di lavorare con il dispositivo.

## **4.2. Simbologia**

Gli avvisi indicano condizioni che possono provocare lesioni gravi, la morte o danni al dispositivo.

Accanto all'avviso si indica come evitare il pericolo sia per le persone, sia per il dispositivo.

Di seguito sono riportati i simboli assieme alla spiegazione del significato corrispondente.

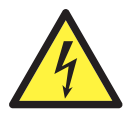

PERICOLO: scossa elettrica

Avviso di tensione pericolosa: avverte sulla presenza di alta tensione, che può provocare lesioni fisiche e persino la morte, o danneggiare i dispositivi.

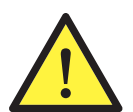

Avviso generale: avverte su condizioni che possono provocare lesioni fisiche o danneggiare i dispositivi.

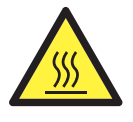

Attenzione superficie calda: avverte sulla presenza di parti calde in grado di provocare gravi ustioni.

Le avvertenze e le note specifiche sulla sicurezza che interessano determinati interventi, sono riportate nei relativi capitoli interessati e sono ripetute e completate nei punti critici corrispondenti.

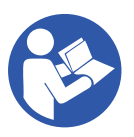

Si prega di leggere attentamente queste informazioni, in quanto sono state redatte per salvaguardare la sicurezza personale e per assicurare una vita utile il più lunga possibile del dispositivo e degli impianti ai quali è collegato.

## **4.3. Definizione delle attività**

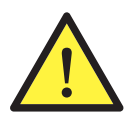

Le operazioni di installazione, messa in servizio, ispezione e manutenzione possono essere eseguite esclusivamente da personale debitamente qualificato e con una formazione adeguata per quanto riguarda agli aspetti elettrici (in seguito denominato personale qualificato). Si ricorda che è obbligatorio rispettare la legge applicabile in materia di sicurezza per quanto riguarda gli aspetti elettrici.

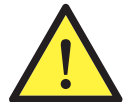

L'apertura dell'involucro non comporta affatto l'assenza di tensione nel dispositivo, pertanto l'accesso al medesimo può essere effettuato esclusivamente da personale qualificato, rispettando le indicazioni sulla sicurezza riportate in questo documento.

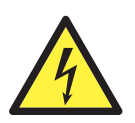

L'insieme delle indicazioni sulla sicurezza riportate di seguito deve essere ritenuto il minimo indispensabile. È sempre preferibile disinserire l'alimentazione generale. Nell'impianto si possono verificare difetti in grado di provocare ritorni di tensione indesiderati. Esiste il pericolo di possibili scosse elettriche.

<span id="page-21-0"></span>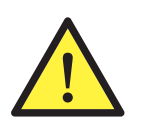

Oltre alle misure di sicurezza riportate in questo manuale, occorre rispettare le misure di sicurezza generali applicabili in questo ambito (relative all'impianto, al Paese, ecc.).

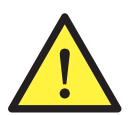

L'impianto elettrico non deve comportare rischio di incendio o di esplosione. I lavoratori devono essere adeguatamente protetti dai rischi di infortunio provocati da contatti diretti o indiretti. Per l'impianto elettrico e i dispositivi di protezione occorre tenere in considerazione la tensione, i fattori esterni condizionanti e la competenza delle persone che hanno accesso a parti dell'impianto.

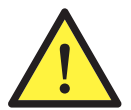

Tutto l'impianto deve essere predisposto per proteggere i lavoratori esposti dal rischio di contatti diretti e indiretti. In ogni caso, le parti elettriche dei dispositivi di lavoro devono essere conformi a quanto stabilito dalla normativa specifica.

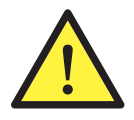

I lavoratori che stanno effettuando lavori all'aperto, devono interromperli in caso di temporale, forte pioggia o vento, nevicate o qualsiasi altra condizione ambientale sfavorevole che ostacoli la visibilità o l'uso delle attrezzature. I lavori su strutture interne direttamente collegate a linee elettriche aeree, devono essere interrotti in caso di temporale.

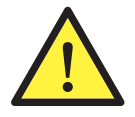

Ingeteam declina ogni responsabilità per i danni eventualmente causati da un uso inadeguato dei dispositivi. Qualsiasi eventuale intervento realizzato su uno qualsiasi dei dispositivi e che comporti una modifica dell'assetto elettrico originale, deve essere previamente autorizzato da Ingeteam. Le proposte devono essere esaminate e approvate da Ingeteam.

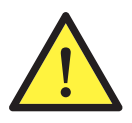

Si devono prendere tutte le misure necessarie per evitare che qualsiasi individuo non addetto ai lavori si avvicini o intervenga sul dispositivo:

- Cartelli di avviso che informano sulla presenza di personale al lavoro.
	- Elementi di interblocco o di chiusura meccanica.

Queste istruzioni devono essere facilmente accessibili, riposte vicino al dispositivo e alla portata di tutti gli utenti.

Prima dell'installazione e della messa in servizio, leggere attentamente queste istruzioni di sicurezza e gli avvisi, nonché tutti i segnali di avvertenza apposti sul dispositivo. Accertarsi che tutti i segnali di avviso siano perfettamente leggibili e che quelli danneggiati o rimossi siano immediatamente sostituiti.

### **4.3.1. Attività di ispezione**

Queste attività possono comportare l'apertura dell'involucro per attività di controllo visivo.

### **4.3.2. Attività di manovra**

Attività di caricamento del software dal connettore di comunicazioni.

### **4.3.3. Attività di manipolazione**

Attività di montaggio e/o sostituzione di elementi (fusibili, apparecchiature in generale, ecc.), disinserimento e ripristino della tensione, connessioni degli inverter all'impianto e connessioni del cablaggio di comunicazione all'impianto. Tutte le attività che non siano di ispezione o manovra, sono considerate di manipolazione.

## **4.4. Generalità**

Questa sezione definisce le misure preventive da adottare per realizzare qualsiasi tipo di intervento sul dispositivo, per lavorare in sicurezza controllando i rischi non evitabili.

La protezione da contatti diretti si realizza mediante l'involucro, che presenta il grado di protezione IP65.

Il dispositivo è stato collaudato in conformità alla normativa applicabile, per soddisfare i requisiti di sicurezza, i valori delle distanze di isolamento e le linee di fuga per le tensioni d'impiego.

<span id="page-22-0"></span>Le attrezzature e/o i dispositivi utilizzati in attività di manipolazione, devono disporre di isolamento doppio rinforzato (classe II).

### **4.4.1. Rischi esistenti e misure preventive generali**

#### **Urto contro oggetti immobili**

- Informare i lavoratori riguardo al rischio.
- Illuminazione adeguata.
- Lavorare con prudenza.
- Mantenere una distanza sufficiente per evitare il contatto con l'elemento che comporta un rischio.

#### **Urti, forature e tagli con oggetti e/o attrezzature**

- Mantenere il coperchio chiuso se non si lavora all'interno del dispositivo.
- Illuminazione adeguata.
- Ordine e pulizia.
- Uso obbligatorio di elmetto, calzature di sicurezza e guanti, quando necessario.

#### **Proiezione di particelle (ventilatore)**

- Si consiglia l'uso di occhiali protettivi quando si accede alla zona dei ventilatori.
- Rischio elettrico.
- Rispettare le indicazioni della sezione ["4.4.3. Dispositivi di protezione individuale \(DPI\)"](#page-22-1) e del capitolo ["Condizioni importanti di sicurezza"](#page-2-0).
- Informare il lavoratore del rischio.
- Rispettare quanto stabilito dalla legge applicabile all'impianto in cui è installato il dispositivo, sia quella relativa al tipo di impianto, sia quella del Paese in cui questo è ubicato.

### **4.4.2. Rischi e misure supplementari in attività di manipolazione**

#### **Contatto termico**

- Informare i lavoratori riguardo al rischio.
- Si consiglia l'uso di guanti.
- Disinserire l'alimentazione e attendere 10 minuti per il raffreddamento degli elementi caldi all'interno del dispositivo (radiatore interno).

### **4.4.3. Dispositivi di protezione individuale (DPI)**

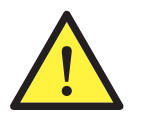

<span id="page-22-1"></span>Le attività di manutenzione preventiva comportano, a seconda del caso, attività di ispezione, manipolazione e/o manovra.

#### **Ispezione**

È obbligatorio l'uso di calzature di sicurezza conformi alla norma *EN 345-1:1992*. È obbligatorio anche l'uso di guanti in pelle di capretto.

#### **Manovra**

È obbligatorio l'uso di calzature di sicurezza conformi alla norma *EN 345-1:1992*. È obbligatorio anche l'uso di guanti in pelle di capretto.

#### **Manipolazione**

È obbligatorio l'uso di calzature di sicurezza conformi alla norma *EN 345-1:1992*. È obbligatorio anche l'uso di guanti in pelle di capretto.

È inoltre obbligatorio l'uso di guanti protettivi dielettrici conformi alla norma *EN 60903-1992* e di maschera per il

<span id="page-23-0"></span>volto per proteggersi dalle scosse elettriche conforme alla norma *EN 168-1994*, per attività di verifica delle tensioni e apertura o chiusura di interruttori automatici sotto carico.

### **4.5. Attività di ispezione, manovra e manipolazione**

Di seguito vengono definite le misure di sicurezza obbligatorie necessarie per realizzare, su questo dispositivo, interventi di ispezione, manovra o manipolazione.

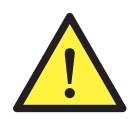

Sistema di apertura: il sistema di apertura e chiusura del coperchio richiede l'uso attrezzature (viti).

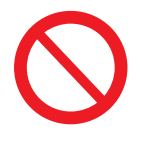

È assolutamente vietato l'accesso all'interno del dispositivo da qualsiasi altro punto diverso dal coperchio di accesso.

### **4.5.1. Attività di ispezione**

Per ispezionare l'interno del dispositivo si deve accedere solo attraverso il coperchio anteriore.

Una volta terminata l'attività di ispezione, collocare nuovamente il coperchio anteriore e fissarlo con le viti corrispondenti.

### **4.5.2. Attività di manovra**

L'unica attività di manovra che si può eseguire in questo dispositivo è l'installazione del software dal connettore di comunicazioni veloce situato all'esterno.

### **4.5.3. Attività di manipolazione**

Tutte le attività che non siano di ispezione o manovra, sono considerate di manipolazione.

Verificare l'assenza di tensione prima di eseguire qualsiasi operazione. Per farlo procedere in conformità al protocollo indicato di seguito:

- 1. Arrestare il dispositivo.
- 2. Bloccare l'aerogeneratore se si dispone di un sistema di frenata.
- 3. Disinserire il cablaggio di alimentazione di ingresso CC dell'inverter, isolarlo, segnalarlo e proteggerlo.
- 4. Disinserire il cablaggio Vca.

5. Attendere 10 minuti che si scarichino le capacità interne esistenti, che si raffreddino gli elementi caldi esistenti, e che si fermino le pale dei ventilatori dell'inverter.

6. Aprire la porta e scaricare Vbus mediante la resistenza di scarica adatta tra +VBUS e -VBUS. Verificare l'assenza di tensione.

Per realizzare le procedure 2, 3, 4, 5 e 6 è necessario usare i DPI indicati nella sezione ["4.4.3. Dispositivi di prote](#page-22-1)[zione individuale \(DPI\)"](#page-22-1) di questo documento relativa ai lavori con elementi in tensione.

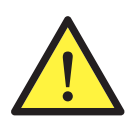

Qualsiasi eventuale intervento che comporti una modifica dell'assetto elettrico originale deve essere previamente proposto e successivamente autorizzato da Ingeteam.

## <span id="page-24-0"></span>**5. Installazione**

Prima di procedere all'installazione del dispositivo Ingecon® μWind, occorre rimuovere l'imballaggio, prestando particolare attenzione per evitare di danneggiare l'involucro.

Verificare che non vi sia umidità all'interno della scatola dell'imballaggio. In caso contrario, installare il dispositivo solo quanto sarà completamente asciutto.

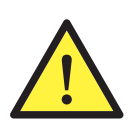

Tutte le operazioni di installazione devono essere eseguite rispettando la direttiva in vigore.

Prima di procedere e realizzare le azioni descritte in questo punto, è importante identificare ognuna delle parti descritte, e riunire le attrezzature necessarie per procedere.

## **5.1. Requisiti generali di installazione**

• Il dispositivo deve essere installato in un ambiente adatto, che rispetti le indicazioni date nel capitolo ["2.](#page-12-1) [Descrizione dell'impianto".](#page-12-1) Inoltre, gli elementi utilizzati nel resto dell'installazione devono essere compatibili con il dispositivo e in conformità alla legge applicabile.

• La ventilazione e lo spazio di lavoro devono essere adeguati agli interventi di manutenzione secondo la direttiva applicabile in vigore.

• I dispositivi esterni di connessione devono essere adatti e rispettare la distanza stabilita dalla direttiva in vigore.

• I cavi di allacciamento devono avere la sezione adeguata all'intensità di corrente massima.

<span id="page-24-1"></span>• Fare particolarmente attenzione per evitare la presenza di elementi esterni vicino alle entrate e alle uscite d'aria, in quanto potrebbero impedire la corretta ventilazione del dispositivo.

## **5.2. Fissaggio del dispositivo alla parete**

I dispositivi Ingecon® μWind sono muniti di un sistema per il fissaggio alla parete mediante piastra.

### **Dispositivi TL**

- 1. Segnare sulla parete i punti di fissaggio della piastra. Utilizzare la maschera fornita assieme al dispositivo.
- 2. Forare il muro con una punta adatta alla vite che si utilizzerà successivamente per fissare la piastra.

3. Fissare la piastra con tasselli e viti in acciaio inox, per evitarne la corrosione. Utilizzare elementi adeguati al peso del dispositivo.

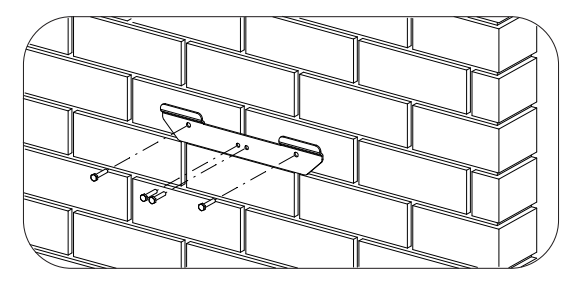

<span id="page-25-0"></span>4. Appendere il dispositivo alla piastra.

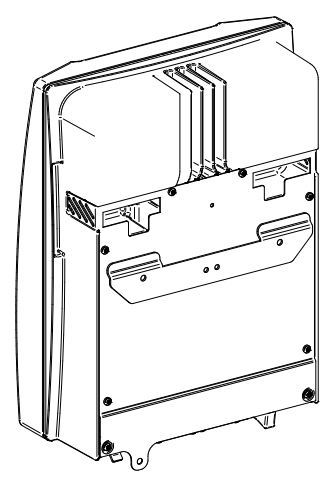

5. Avvitare l'aggancio inferiore.

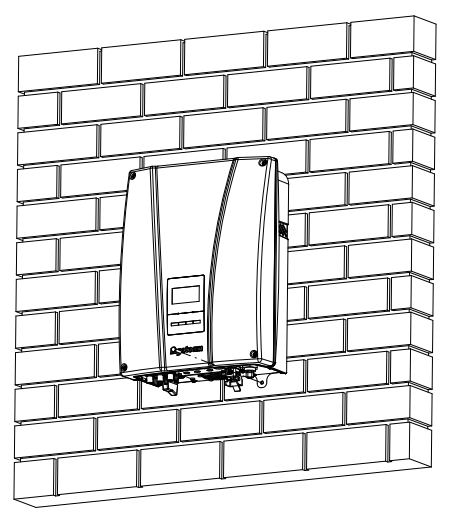

6. Verificare che il dispositivo sia stato fissato in modo corretto.

#### **Dispositivi con trasformatore**

La piastra di aggancio superiore dei dispositivi sopporta il peso. Il punto inferiore fissa il trasformatore al muro ed evita le vibrazioni.

Innanzitutto, si deve fissare il trasformatore alla parete, successivamente a questo viene fissato il dispositivo.

#### **Fissaggio del trasformatore alla parete**

- 1. Segnare sulla parete i punti di fissaggio della piastra.
- 2. Forare il muro con una punta adatta alla vite che si utilizzerà successivamente per fissare la piastra.

3. Fissare la piastra con tasselli e viti in acciaio inox, per evitarne la corrosione. È importante scegliere tirafondi, rondelle e tasselli adatti alle viti di fissaggio della piastra, in funzione delle condizioni specifiche dell'installazione.

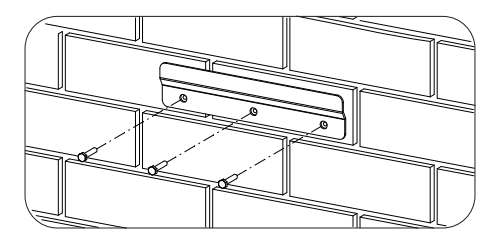

4. Appendere il trasformatore alla piastra. Questa operazione deve essere realizzata da due persone.

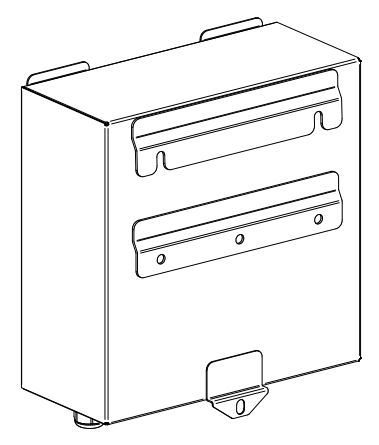

- 5. Avvitare l'aggancio inferiore.
- 6. Verificare che il trasformatore sia stato fissato in modo corretto.

#### **Fissaggio del dispositivo al trasformatore**

7. Appendere l'inverter nel trasformatore incastrando le cavità dello stesso ai naselli della parte superiore del trasformatore.

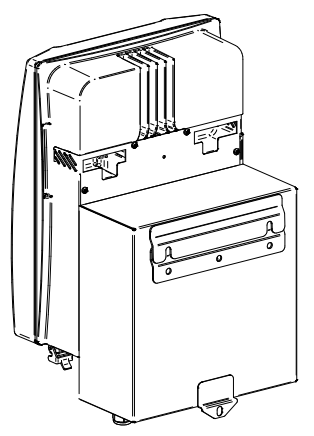

8. Regolare le due carcasse in modo tale che i rispettivi spigoli coincidano parallelamente, così che le lamiere perforate della parte inferiore destra posteriore dell'inverter e della parte inferiore destra anteriore del trasformatore siano a contatto e i fori rispettivi coincidano.

9. Per unire inverter e trasformatore, è possibile collocare una vite con un dado o collocare un lucchetto.

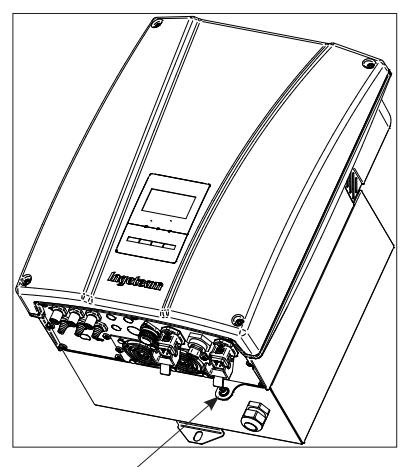

Unione dispositivo-trasformatore

10. Verificare che il trasformatore sia stato fissato in modo corretto.

## <span id="page-27-0"></span>**5.3. Connessione elettrica**

Una volta montato il dispositivo nell'ubicazione definitiva, e dopo averlo fissato correttamente, si realizzano le connessioni elettriche.

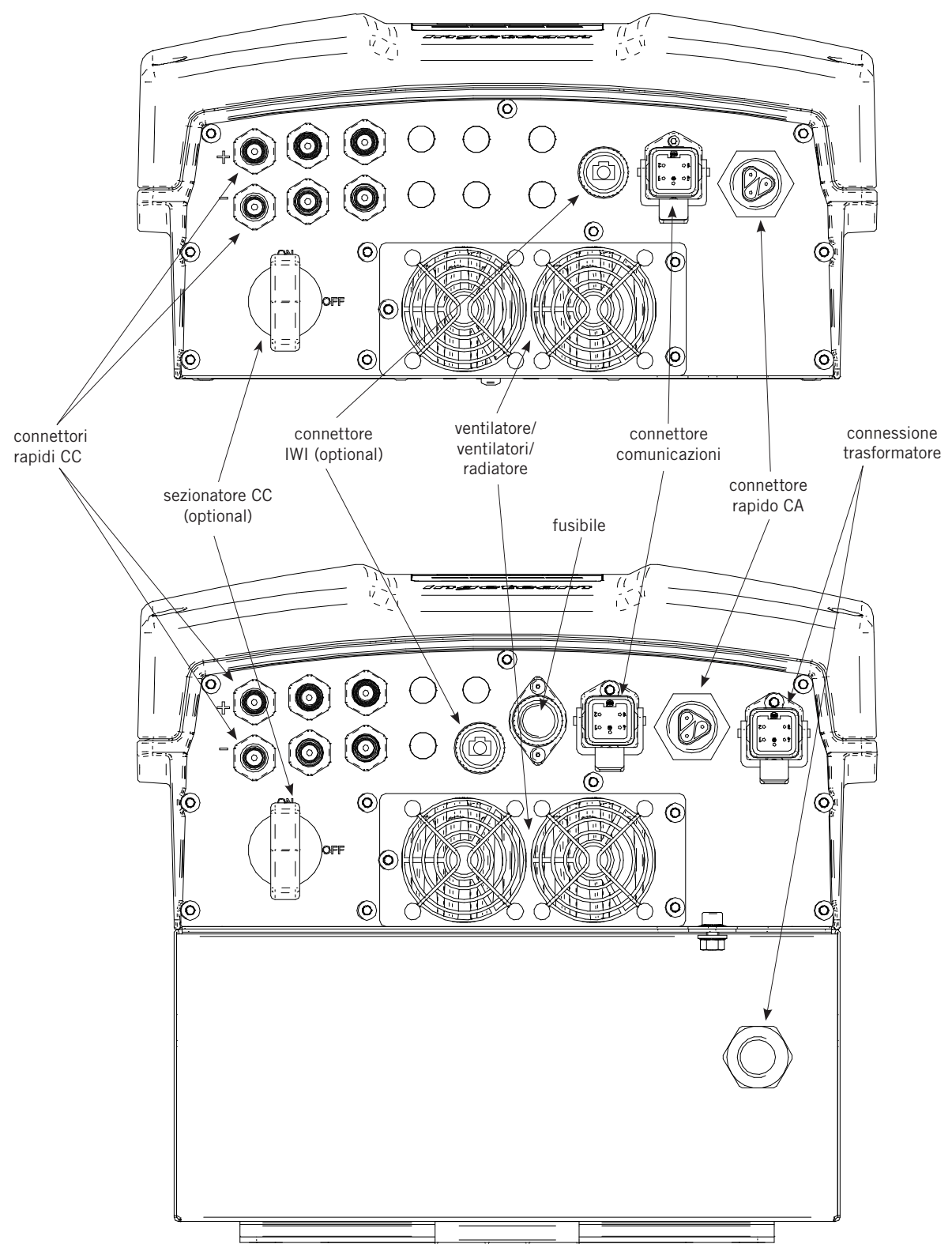

### <span id="page-28-0"></span>**5.3.1. Descrizione degli accessi del cablaggio**

Gli accessi per il cablaggio dei dispositivi Ingecon® μWind si trovano sulla parte inferiore dell'involucro. Di seguito vengono descritti i diversi tipi.

#### **Connettori rapidi per connessione CC**

Attraverso i seguenti connettori rapidi è possibile collegare i cavi che provengono dall'aerogeneratore. All'interno dell'imballaggio si trovano due cavi, dotati su un'estremità di connettori aerei, per realizzare la connessione diretta all'inverter.

Sono contrassegnati con i simboli + e -. Rispettare la polarità.

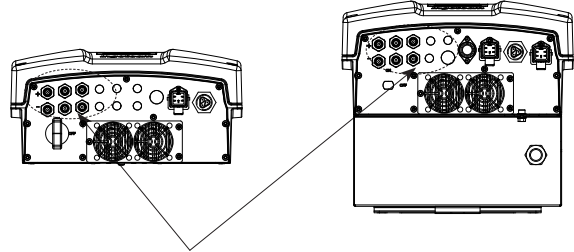

connettori rapidi

#### **Connettore rapido per connessione CA**

È un connettore rapido Wieland a due poli più terra.

## **Connettore rapido per comunicazioni**

È un connettore rapido femmina. Si deve collegare un cavo con connettore compatibile.

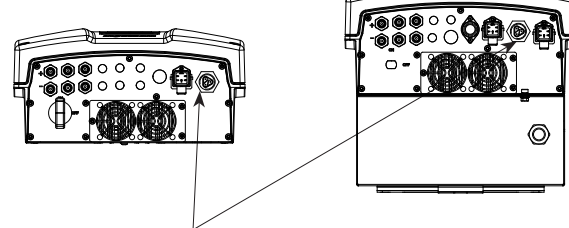

connettori rapidi CA

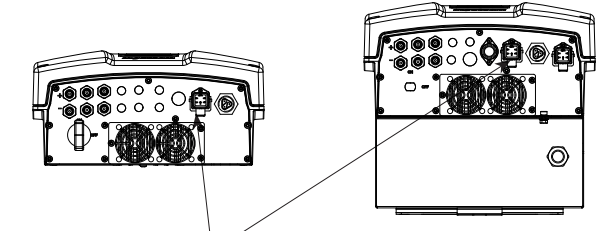

connettori rapidi per comunicazioni

### **Pressacavi polivalenti**

Opzionalmente, è possibile richiedere pressacavi polivalenti. Se non vengono richiesti, la lamiera verrà fornita con un foro premarcato per poterlo aprire. Se si apre il foro e non si colloca correttamente un pressacavo, il dispositivo perde il grado di protezione IP65.

Da 2 a 6 pressacavo M12 e/o 1 pressacavo M20 sono adatti per uno o diversi cavi.

Questo accesso può essere utilizzato per:

- Accesso alla connessione CC per cavo.
- Accesso al contatto di guasto di isolamento.
- Accesso per altri accessori.

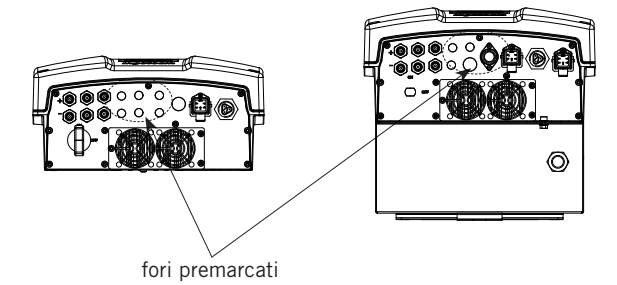

### <span id="page-29-0"></span>**Sezionatore CC**

I dispositivi Ingecon® μWind (con o senza trasformatore) possono disporre, opzionalmente, di un sezionatore per corrente continua. Esistono modelli diversi, tuttavia entrambi presentano le stesse proprietà elettriche.

Il vantaggio che offre questo sezionatore è che permette di sezionare in carica nel caso in cui si verifichi un'emergenza. In ogni modo consigliamo di arrestare il dispositivo attraverso cui si verifichi un emergenza. In ogni modo consigliamo di arrestare il dispositivo attraverso<br>il display prima di sezionare, a meno che si verifichi un'emergenza.

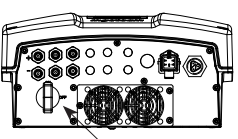

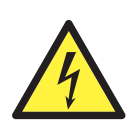

Se l'aerogeneratore è azionato dal vento, i cavi CC presentano livelli di tensione che possono essere pericolosi.

Non intervenire mai sulle connessioni senza aver disinserito prima l'inverter dalla rete e dall'aerogeneratore.

#### **Connettore Ingecon® μWind Interface (IWI)**

Come opzione, è possibile richiedere un inverter dotato di un connettore per il collegamento al dispositivo Ingecon® μWind Interface.

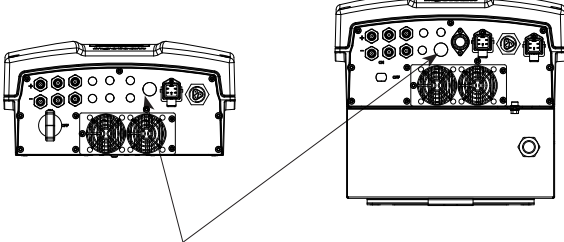

connettore IWI

#### **Connettori del trasformatore**

I dispositivi Ingecon® μWind con trasformatore sono forniti con inverter e trasformatore in imballaggi separati. Dovranno essere collegati al momento dell'installazione con il cavo fornito assieme al trasformatore.

I connettori da unire sono quelli mostrati nella figura.

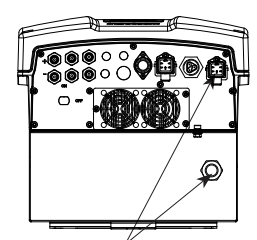

connettori da unire

### **5.3.2. Ordine di connessione del dispositivo**

Le connessioni fondamentali da realizzare con l'inverter sono, nell'ordine:

- 1. Connessione degli elementi ausiliari (optional).
- 2. Linea di comunicazione (optional).
- 3. Connessione tra inverter e trasformatore nei dispositivi che lo possiedono.
- 4. Connessione dell'inverter alla rete elettrica.
- 5. Connessione del cavo di comunicazione del dispositivo Ingecon® μWind Interface (optional).
- 6. Collegamento dei cavi CC dall'aerogeneratore o dal dispositivo Ingecon® μWind Interface (in conformità alla configurazione scelta).

Nelle sezioni successive si spiega come effettuare queste connessioni.

### **5.3.3. Schema del sistema**

Lo schema corrisponde a quello delle figure nella maggior parte delle installazioni.

Rispettare sempre le direttive applicabili ad ogni impianto e corrispondenti al Paese in cui si trova l'inverter.

#### <span id="page-30-0"></span>**Schema elettrico dispositivi TL**

Para Ingecon® μWind 2.5TL, 3TL, 3.3TL, 3.68TL, 4.6TL, 5TL e 6TL.

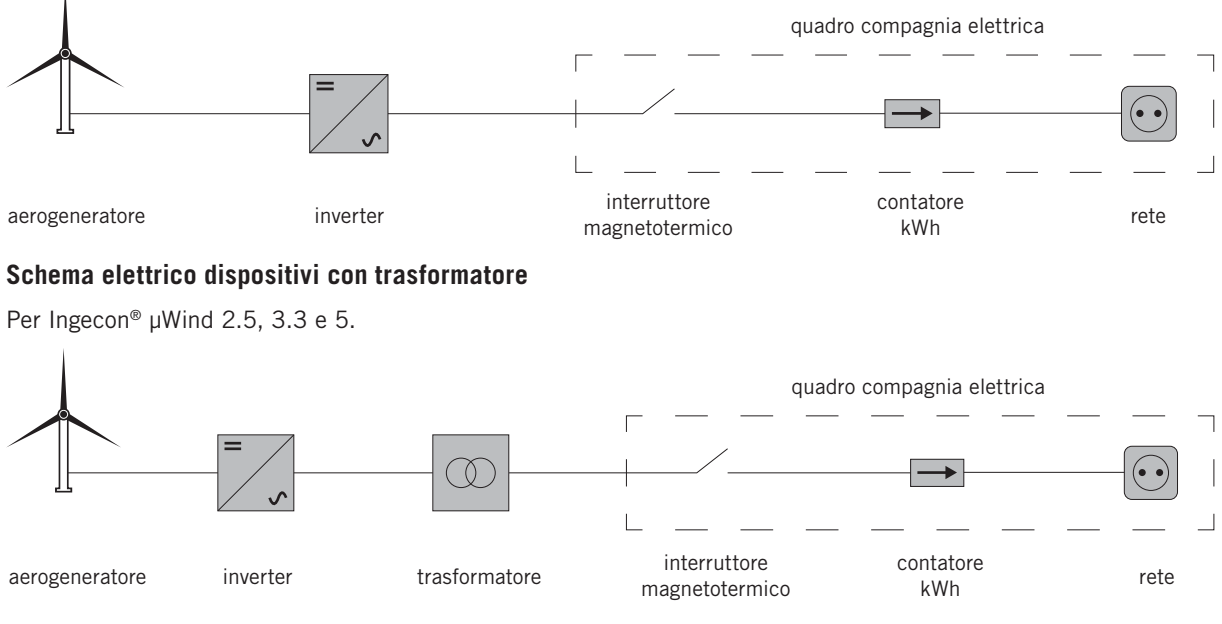

#### **Schema elettrico dispositivi TL con connessione a Ingecon® μWind Interface (IWI)**

Per Ingecon® μWind 2.5TL, 3TL, 3.3TL, 3.68TL, 4.6TL, 5TL e 6TL con connessione a Ingecon® μWind Interface.

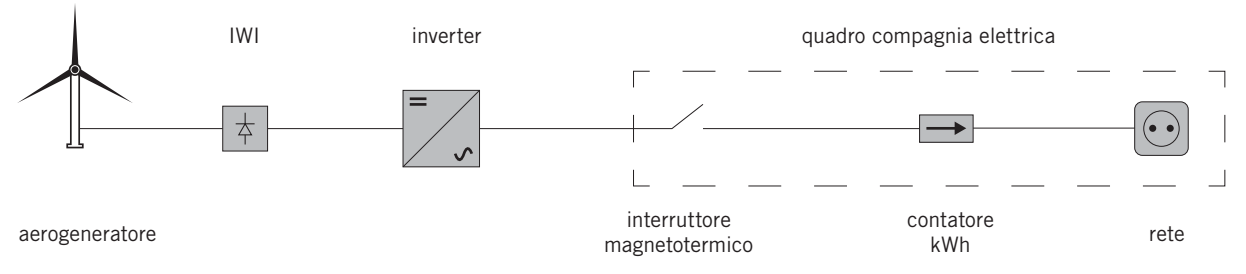

#### **Schema elettrico dispositivi con trasformatore e connessione a Ingecon® μWind Interface (IWI)**

Per Ingecon® μWind 2.5, 3.3 e 5 con connessione a Ingecon® μWind Interface.

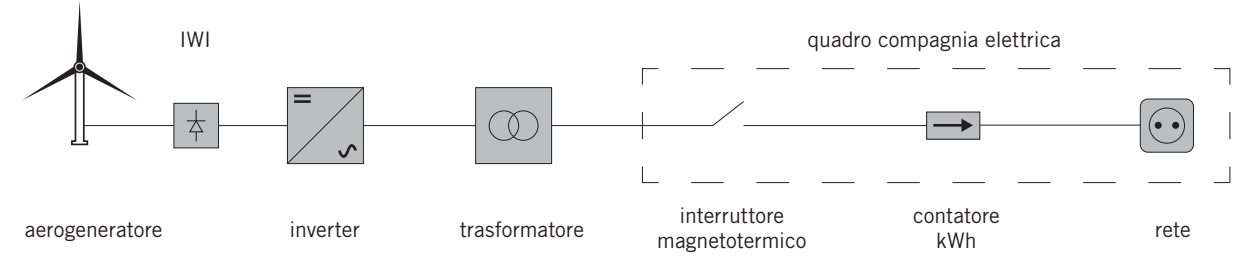

### **5.3.4. Accessi polivalenti**

I fori previsti a questo scopo si possono aprire rompendo i fori premarcati che si trovano alla base del dispositivo. Una volta aperti, i fori devono essere dotati di pressacavo con metrica M12 e/o M20, che ammettono tubi con un diametro compreso tra 3, 5 e 7 mm per quelli con metrica M12 e compreso tra 7 e 13 mm per metrica M20.

Una volta realizzata la connessione, verificare che i pressacavo utilizzati siano stati chiusi per garantire la tenuta della scatola.

Una chiusura non a tenuta può lasciare entrare l'umidità all'interno e danneggiare gravemente il dispositivo, annullando inoltre la garanzia del costruttore.

Nel caso in cui si aprisse per errore un foro premarcato, o se uno dei fori successivamente dotati di pressacavo non

<span id="page-31-0"></span>fosse più necessario, questi fori aperti dovranno essere chiusi con un tappo a tenuta, che mantenga la chiusura ermetica del dispositivo.

### **5.3.5. Connessione per la comunicazione attraverso linea seriale RS-485**

Tutti i dispositivi Ingecon® μWind dispongono di comunicazione attraverso linea seriale RS-485. Dato che la scheda di comunicazione RS-485 è già cablata al connettore HAN® 4 A di Harting femmina, occorre solo inserire un connettore maschio dello stesso tipo.

Vedere il «AAX2002IKR01 Manuale di installazione degli accessori di comunicazione», per cablare in modo corretto i connettori maschi che devono essere inseriti nel connettore dell'inverter.

Questo connettore può essere fornito da Ingeteam se richiesto assieme al dispositivo.

### **5.3.6. Connessione per la comunicazione attraverso altri mezzi**

Su richiesta dell'installatore, come opzione, sugli inverter può essere incorporato un hardware per la comunicazione via:

- Via telefono GSM/GPRS
- Ethernet

In tutti questi dispositivi i segnali ausiliari si collegano direttamente alla scheda di comunicazione corrispondente.

Consultare il Manuale degli accessori di comunicazione "AAX2002IKR01".

### **5.3.7. Connessione di terra e poli alla rete elettrica**

Le parti metalliche dell'inverter (massa del dispositivo) sono collegate elettricamente al punto di messa a terra del connettore rapido di connessione alla rete.

Per garantire la sicurezza delle persone, questo punto deve essere collegato alla messa a terra dell'impianto.

La connessione dei cavi Neutro e Fase della rete all'inverter si effettua tramite un connettore con tre morsetti.

Il diametro massimo ammissibile dei tubi flessibili per cablaggi per il connettore è di 14 mm.

Se l'inverter e il punto di connessione alla rete sono separati da una distanza che richiede l'uso di cavi con una sezione maggiore, si consiglia l'uso di una scatola di distribuzione esterna, vicina all'inverter, per effettuare questo cambio di sezione.

#### **Protezione della connessione alla rete elettrica**

È necessario installare elementi di protezione sulla connessione dell'inverter alla rete elettrica.

#### **Interruttore magnetotermico**

È necessario installare un interruttore magnetotermico e/o fusibile sulla connessione dell'inverter alla rete elettrica.

Nella tabella successiva sono riportati i dati necessari all'installatore per la scelta di questo dispositivo. Tutti i dati riportati sono in Ampere.

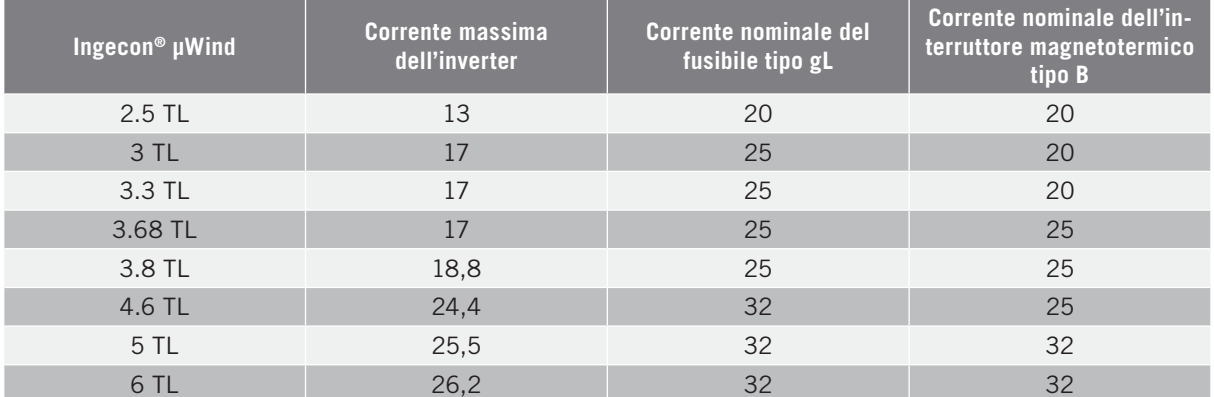

Per scegliere la protezione per un impianto, occorre ricordare che il potere di sezionamento della stessa deve essere superiore alla corrente di cortocircuito del punto di connessione alla rete.

<span id="page-32-0"></span>Inoltre, occorre ricordare che la temperatura dell'ambiente di lavoro influisce sulla corrente massima ammessa da tali protezioni, in base alle indicazioni del fabbricante.

#### **Interruttore differenziale**

Non installare mai sulla connessione alla rete dei dispositivi TL (senza trasformatore) un interruttore differenziale con limite di corrente inferiore alla corrente massima predefinita che può essere prodotta nell'insieme dell'impianto eolico in tutte le condizioni di funzionamento.

Durante il processo di immissione alla rete si crea una corrente dispersa dagli involucri metallici verso terra, il cui volume dipende dal tipo di generatore, così come dalle condizioni atmosferiche (pioggia, neve, ecc.).

Questa corrente dispersa determinata dalle condizioni di funzionamento, non deve superare il valore della corrente di sezionamento dell'interruttore differenziale. In caso contrario, il collegamento dell'inverter alla rete può attivare il differenziale esterno dell'inverter.

Il dispositivo dovrà essere avviato manualmente, in quanto lo stato di Start/Stop viene mantenuto anche se l'inverter viene spento.

Nella sezione ["8. Uso del display"](#page-38-1) si spiega come collegarlo.

### **5.3.8. Connessione all'aerogeneratore**

La connessione dell'inverter all'aerogeneratore si effettua tramite terminali a connessione rapida appositamente progettati. Questo tipo di terminali a connessione rapida richiede l'uso di attrezzature specifiche.

Non dimenticare mai che mentre l'aerogeneratore è in movimento nei morsetti è presente tensione.

All'interno dell'inverter ci possono quindi essere tensioni fino a 550 V, anche quando questo non è collegato alla rete.

L'inverter presenta una tensione massima di sistema pari a 550 V. La configurazione dell'aerogeneratore non deve mai fornire questa tensione all'inverter, nemmeno nelle situazioni più estreme, come ad esempio a -10 °C di temperatura ambiente.

Ingeteam declina qualsiasi responsabilità per danni provocati da una tensione CC superiore ai 550 Vcc.

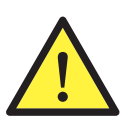

Collegare il polo positivo dell'aerogeneratore al terminale contrassegnato con + e quello negativo al terminale contrassegnato con -.

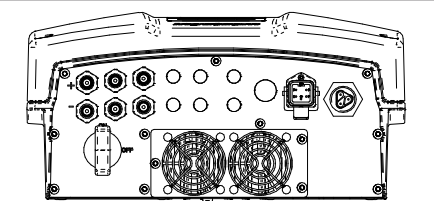

I terminali con i quali viene fornito l'inverter sopportano una corrente massima di 20 Ampere.

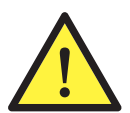

Nei dispositivi dotati di sezionatore per corrente continua non passare mai da OFF a ON senza prima verificare l'assenza della tensione CC di ingresso nel dispositivo.

Se l'aerogeneratore è azionato dal vento, i cavi CC presentano livelli di tensione.

## **5.4. Disinserimento elettrico**

Per disinstallare il dispositivo, eseguire in ordine inverso le operazioni descritte alla sezione ["3. Condizioni di funzio](#page-16-1)[namento, conservazione e trasporto"](#page-16-1) di questo manuale.

Tenere sempre presente la seguente nota di avvertenza:

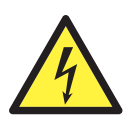

Nel dispositivo vi sono capacità elettriche che possono mantenere tensioni elevate anche dopo il disinserimento dell'inverter dall'aerogeneratore e dalla rete.

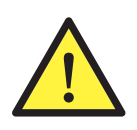

I dispositivi Ingecon® μWind possono essere aperti solo da personale autorizzato.

Durante le operazioni di installazione e manutenzione dei dispositivi è obbligatorio l'uso di elementi di protezione personale, quali elmetto, guanti e calzature di sicurezza.

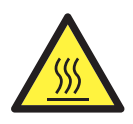

Non toccare la parte laterale e quella posteriore dell'inverter, può raggiungere temperature elevate.

I lavori di installazione che richiedono l'apertura del dispositivo devono essere effettuati in un ambiente asciutto, per evitare la penetrazione di umidità, che potrebbe successivamente condensarsi e danneggiare l'elettronica.

Ingeteam declina ogni responsabilità per i danni eventualmente causati da un uso inadeguato dei propri dispositivi.

## <span id="page-34-0"></span>**6. Messa in servizio**

### **6.1. Revisione del dispositivo**

Questa sezione contiene le istruzioni necessarie per far funzionare il dispositivo dopo che è stato cablato e chiuso in modo corretto.

I dispositivi Ingecon® μWind gestiscono completamente o in parte un impianto di generazione. Prima dell'avviamento, occorre controllare il corretto stato di tale impianto.

Ogni impianto è differente, in base alle proprie caratteristiche, al Paese in cui si trova e ad altre condizioni speciali che possono essere applicate. In ogni caso, prima di procedere con la messa in servizio, è necessario verificare che l'impianto sia conforme alle leggi e alle direttive che possono essere applicate, e che sia terminata almeno la parte che deve essere messa in servizio.

### **6.1.1. Ispezione**

Prima della messa in servizio degli inverter, occorre realizzare una revisione generale dei dispositivi, che consiste principalmente in:

#### **Controllare il cablaggio**

- Verificare che i cavi siano uniti in modo corretto ai rispettivi connettori, sulla parte inferiore della carcassa.
- Verificare che i cavi siano in buono stato e che, nell'area in cui si trovano, non vi siano elementi che li possano danneggiare, come fonti di calore intenso, oggetti taglienti o assetti che possano comportare un rischio di impatto o strattoni.

#### **Controllare il fissaggio del dispositivo**

Verificare che il dispositivo sia fissato correttamente, e che non vi sia pericolo di caduta.

#### **Sezionatore**

Verificare che il sezionatore sia in posizione ON.

### **6.1.2. Chiusura ermetica del dispositivo**

Nelle attività di installazione occorre accertarsi che le operazioni di connessione del dispositivo non ne abbiano alterato il grado di tenuta.

Controllare l'esatta impostazione dei connettori e la corretta chiusura dei pressacavo.

#### **Connessioni ausiliari**

In queste connessioni attraverso pressacavi, i tubi flessibili che contengono i cavi devono avere una lunghezza sufficiente per evitarne la tensione dai morsetti interni di allacciamento elettrico.

Verificare che i fori premarcati non utilizzati non si siano aperti.

Serrare saldamente i pressacavi utilizzati garantendone la tenuta.

#### **Cavo del display**

In caso di apertura del pannello frontale, controllare che il cavo che arriva al display anteriore sia collegato saldamente.

#### **Coperchio**

In caso di apertura del coperchio frontale, fissarlo al dispositivo utilizzando le quattro viti relative, seguendo queste indicazioni:

1. Lubrificare le viti.

2. Verificare che il coperchio è allineato correttamente al mobile. Questo si verifica facilmente controllando che i fori del coperchio e del mobile siano concentrici.

3. Inserire a mano le quattro viti nei fori filettati, cominciando con quella nell'angolo in alto a destra, proseguendo con quella nell'angolo inferiore sinistro, e terminando con le ultime due.

- 4. Avvitare le viti fino ad applicare una coppia di serraggio massima su ognuna pari a 5 Nm con un'attrezzatura calibrata.
- 5. Controllare la tenuta.

<span id="page-35-0"></span>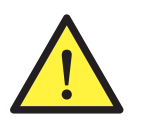

La garanzia non risponde per i danni causati da una chiusura errata del dispositivo.

In caso di apertura del dispositivo, è obbligatorio lubrificare le viti prima di richiudere, per evitare il bloccaggio e grippaggio delle stesse.

## **6.2. Messa in servizio**

Una volta realizzato il controllo visivo generale, la revisione del cablaggio e la revisione della chiusura, alimentare il dispositivo mantenendolo in stop.

È obbligatorio eseguire le operazioni indicate in questo punto con il dispositivo chiuso, evitando in tal modo eventuali contatti con elementi in tensione.

### **6.2.1. Configurazione della curva MPP**

Il dispositivo Ingecon® μWind impone all'aerogeneratore la curva MPP che mette in relazione la tensione continua di ingresso e la potenza captata dalla turbina, garantendo un funzionamento in condizioni ottime di captazione di energia per un ampio intervallo di velocità del vento.

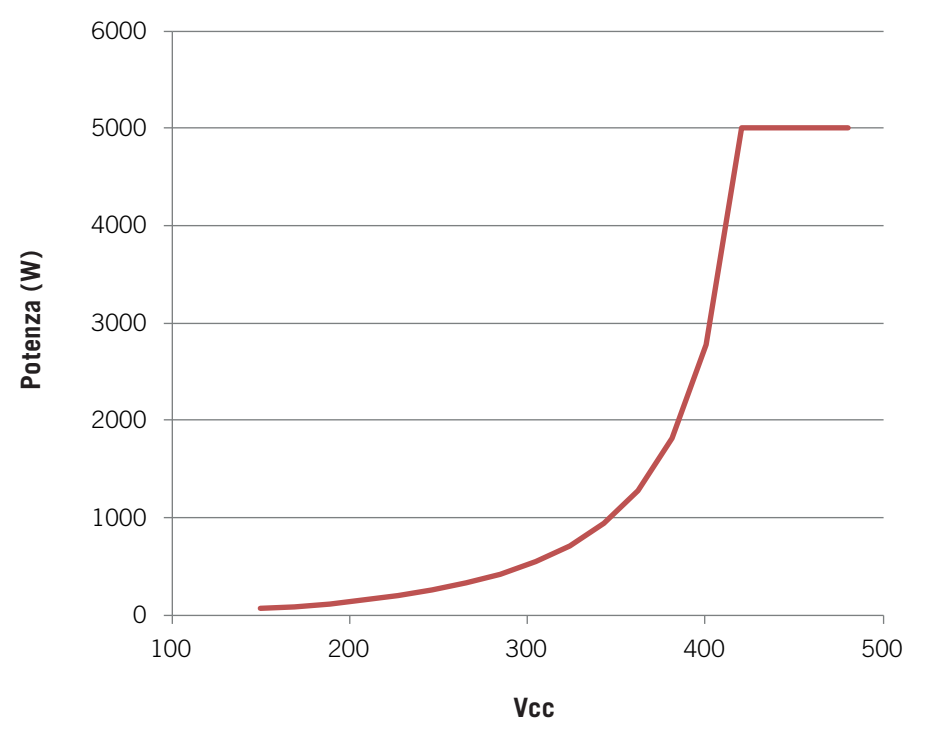

La curva può essere configurata con un numero massimo di 15 punti caratteristici. Gli intervalli di valori di potenza e tensione continua sono i seguenti:

| Intervalli di valori |                        |
|----------------------|------------------------|
| Tensione continua    | $0 \sim 450 \text{ V}$ |
| Potenza*             | $0 \sim 6100$ W        |

\* La potenza di uscita è limitata dalla potenza nominale del dispositivo.

#### <span id="page-36-0"></span>**Altri parametri di impostazione**

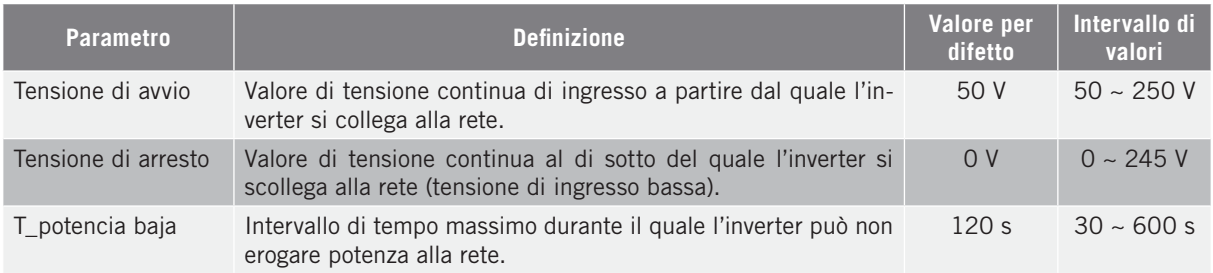

## **6.2.2. Impostazioni**

#### **Cambio data**

Andare al menu *Modifica data*.

Impostare la data e l'ora dell'orologio interno del dispositivo.

Nella sezione ["8.6. Selezione della lingua"](#page-47-1) si spiega come procedere.

Attraverso la tastiera e lo schermo piatto, controllare che i valori delle variabili monitorizzate siano coerenti.

## <span id="page-37-0"></span>**7. Manutenzione preventiva**

Le attività di manutenzione preventiva consigliate devono essere effettuate con una periodicità minima annuale, eccetto quando diversamente indicato.

## **7.1. Attività di manutenzione**

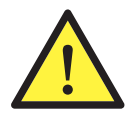

Le varie operazioni di manutenzione devono essere realizzate da personale qualificato. Esiste il pericolo di possibili scosse elettriche.

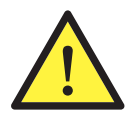

Per l'accesso all'interno del dispositivo occorre tenere in considerazione i consigli sulla sicurezza riportati nel capitolo ["4. Istruzioni di sicurezza"](#page-20-0).

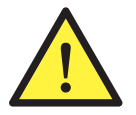

Tutte le verifiche di manutenzione riportate di seguito devono essere realizzate a impianto fermo, in condizioni di sicurezza per l'intervento, comprese le specifiche per il cliente per questo tipo di interventi.

#### **Stato dell'involucro**

È necessario un controllo visivo dello stato dell'involucro, per una verifica dello stato di chiusure e coperchio, nonché del fissaggio dei dispositivi ai rispettivi agganci, sia alla parete sia al trasformatore, se presente. Inoltre, si deve verificare il buono stato dell'involucro e l'assenza di urti o graffi, che potrebbero degradare il quadro o comprometterne l'indice di protezione. Se si rilevano questo tipo di difetti, occorre riparare o sostituire le parti interessate.

Controllare l'assenza di umidità all'interno del dispositivo. In caso di presenza di umidità, è indispensabile eliminarla prima di realizzare le connessioni elettriche.

Controllare il corretto aggancio dei componenti dell'involucro ai relativi sistemi di fissaggio.

#### **Stato dei cavi e dei terminali**

- Controllare la corretta conduzione dei cavi, in modo tale che gli stessi non siano a contatto con parti attive.
- Controllare che non vi siano deficienze negli isolamenti e nei punti caldi, controllando il colore dell'isolamento e dei terminali.
- Controllare visivamente che le connessioni siano impostate bene.

#### **Ventilazione**

- Controllare lo stato dei ventilatori di estrazione dell'aria, pulirli e sostituirli, se necessario.
- Pulire le alette del radiatore e le griglie di ventilazione.

#### **Ambiente**

Controllare le proprietà dell'ambiente, in modo tale da evitare che il ronzio si amplifichi o venga trasmesso.

## <span id="page-38-1"></span><span id="page-38-0"></span>**8. Uso del display**

Gli inverter Ingecon® μWind, dispongono di "Display + Tastiera" per la comunicazione con installatore e utente.

Questa interfaccia permette di visualizzare i principali parametri interni e le impostazioni del sistema completo durante l'installazione.

Parametri, variabili e comandi sono organizzati in menu e sottomenu.

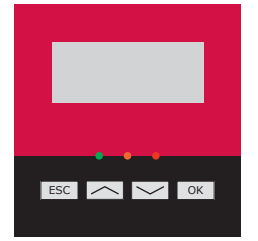

### **8.1. Tastiera e LED**

La tastiera è composta da quattro tasti:

- Serve per uscire dalla modifica di un parametro, per uscire da un menu e tornare al livello superiore **ESC** nella struttura, per non confermare una modifica o non accettare una proposta.
- $\sim$

Con questo tasto si può scorrere verso l'alto l'elenco dei parametri o delle cartelle all'interno dello stesso livello, o aumentare il valore di un parametro modificabile di un'unità fondamentale.

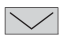

 $\sqrt{CK}$ 

Con questo tasto si può scorrere verso il basso l'elenco dei parametri o delle cartelle all'interno dello stesso livello, o diminuire il valore di un parametro modificabile di un'unità.

Questo tasto permette di confermare la modifica di un parametro, entrare in un menu di livello inferiore nella struttura, confermare una modifica o accettare una proposta.

La parte frontale è composta da tre LED:

#### **LED verde**

- Lampeggiamento 1 secondo: in processo di avviamento.
- Lampeggiamento 3 secondi: in stato di attesa, causa intensità del vento scarsa.
- Acceso: inverter connesso a rete.

#### **LED arancione**

- Lampeggiamento 0,5 secondi: il ventilatore esterno non funziona correttamente.
- Lampeggiamento 1 secondo: il ventilatore interno non funziona correttamente.
- Lampeggiamento 3 secondi: l'inverter limita la potenza per alta temperatura.
- Acceso: esiste un allarme.

#### **LED rosso**

• Acceso: arresto manuale.

### **8.2. Display**

Nella linea superiore sono visualizzate la data e l'ora attuali. L'orologio interno realizza automaticamente il cambio orario in estate/inverno.

Nella parte centrale sono visualizzati i valori istantanei di tensione dell'aerogeneratore, potenza erogata dall'inverter e tensione e frequenza di rete.

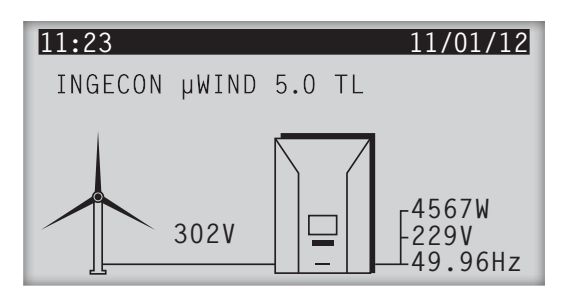

## <span id="page-39-0"></span>**8.3. Menu principale**

Il menu principale si compone dei seguenti sottomenu:

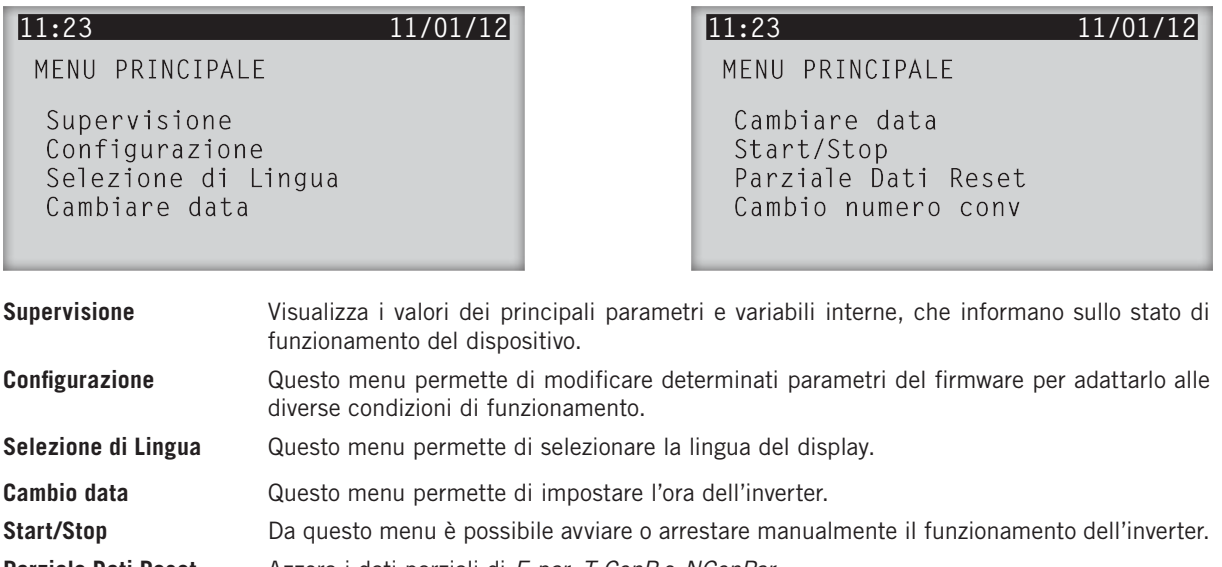

#### **Parziale Dati Reset** Azzera i dati parziali di *E par, T ConP* e *NConPar.* **Cambio numero conv** Da questo menu si assegna all'inverter un numero identificativo all'interno dell'impianto eolico.

## **8.4. Monitoraggio**

Premendo OK una volta selezionato il menu Supervisione, vi si accede.

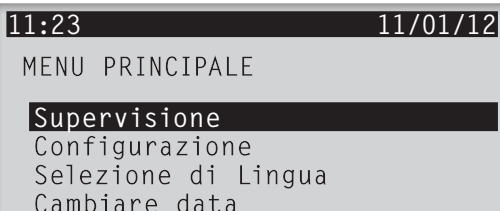

Viene introdotta una serie di sei schermate che mostrano le principali variabili monitorizzate. La schermata a destra mostra la prima variabile.

È possibile spostarsi utilizzando il tasto  $\leq$ e $\leq$ .

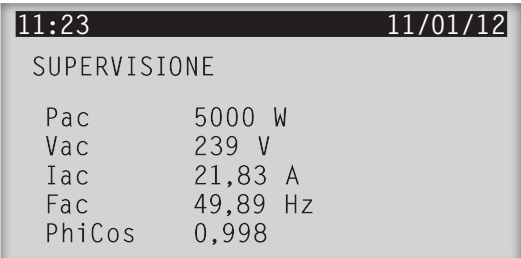

In seguito è possibile vedere come sono organizzate e interpretate le variabili di questo menu:

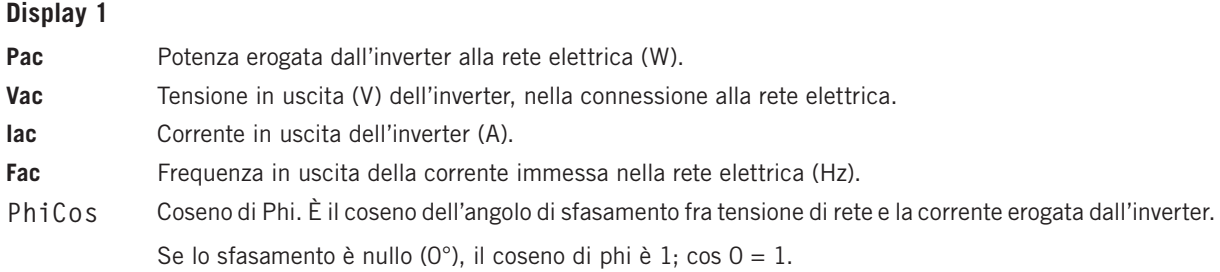

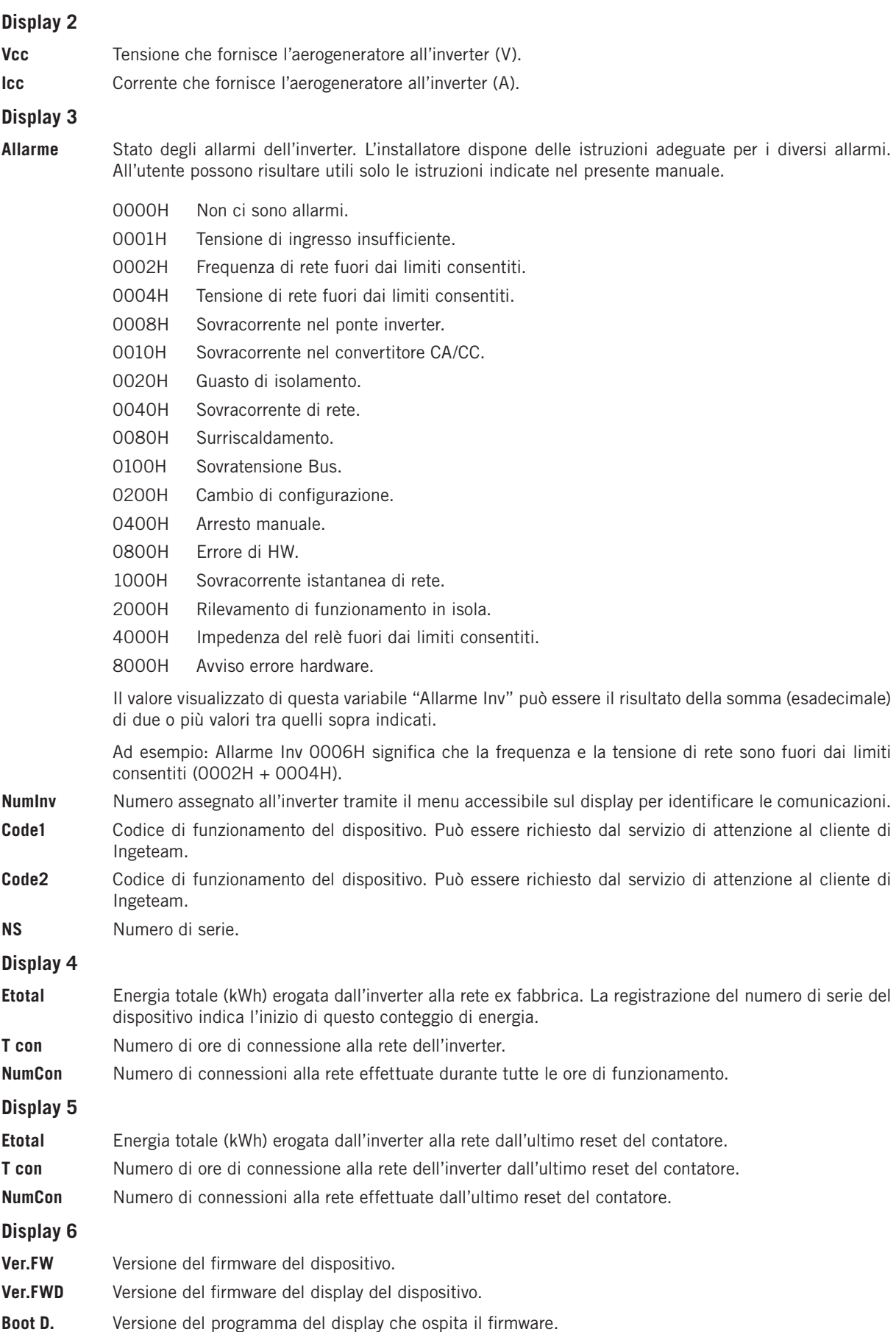

## <span id="page-41-0"></span>**8.5. Configurazione**

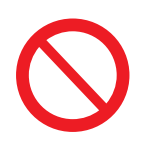

Accesso limitato all'installatore.

Non modificare nessuno di questi parametri se non si è l'installatore o non si è totalmente sicuri. Ingeteam declina ogni responsabilità per i danni al dispositivo o all'impianto provocati da modifiche della configurazione.

Premere <sup>OK</sup> sull'opzione *Configurazione* del menu principale.

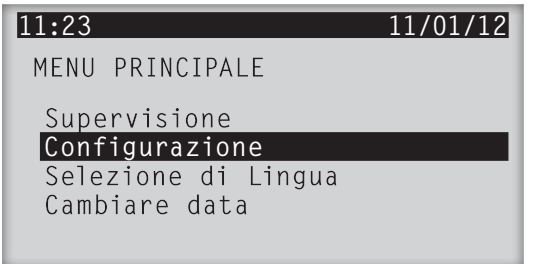

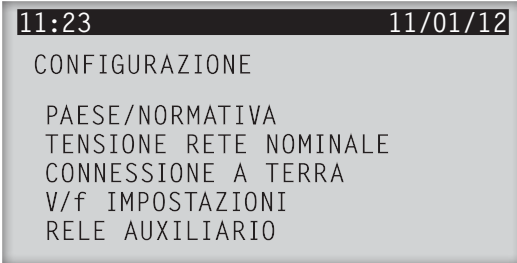

Per realizzare alcune modifiche sono necessarie le password: *Passw*or*d, P*as*sword 2*, *Password 3*. Dato che le modifiche della configurazione si verificano in situazioni di installazione straordinarie, le password non vengono fornite con il dispositivo, ma occorre richiederle all'Ufficio Commerciale di Ingeteam.

Vengono visualizzate sul menu solo le configurazioni disponibili in base all'hardware del dispositivo.

Di seguito vengono descritte le diverse modifiche della configurazione disponibili.

### **8.5.1. Paese/Normativa**

Premere <sup>OK</sup> sull'opzione *PAESE/NORMATIVA* del sottomenu *Configurazione*.

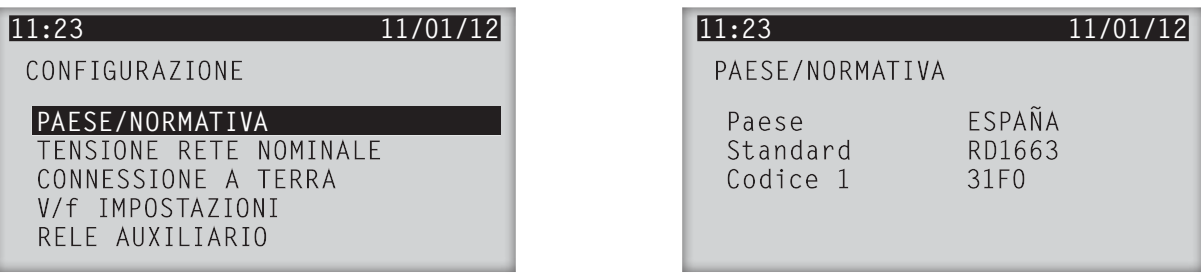

Per poter effettuare una modifica di *PAESE/NORMATIVA*, premere prima il tasto e in seguito **ESC** e mantenerli premuti entrambi per 4 secondi. Viene visualizzato un elenco di *PAESE*/*NORMATIVA* per schermo.

Il simbolo ">" indica la selezione attuale. Selezionare il *PAESE/NORMATIVA* desiderato con i tasti  $\triangle$ e  $\triangleright$ , e di seguito premere <sup>OK</sup>

Viene visualizzata la seguente schermata. Premere OK per confermare.

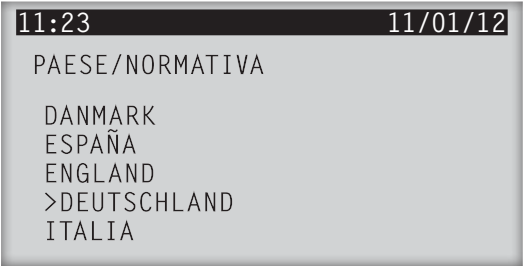

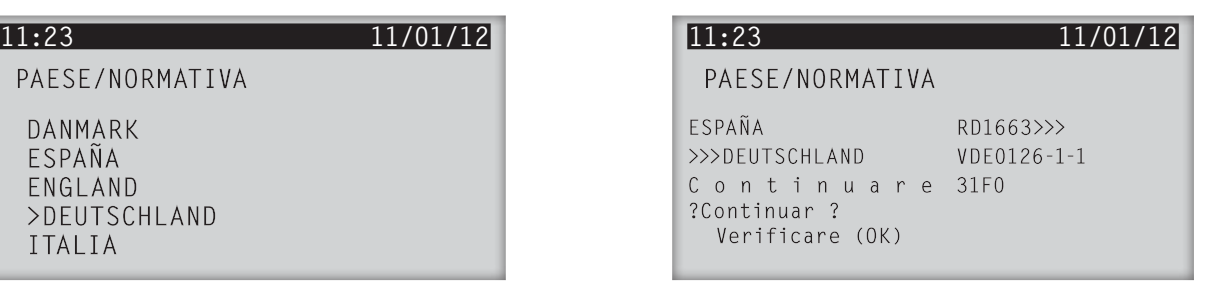

Quando si passa da ESPAÑA a qualsiasi altro Paese, viene richiesta la *Passw*ord *2* (la *Password 2* è individuale e intrasferibile per ogni dispositivo) e viene visualizzata la seguente schermata, dove deve essere immessa la password.

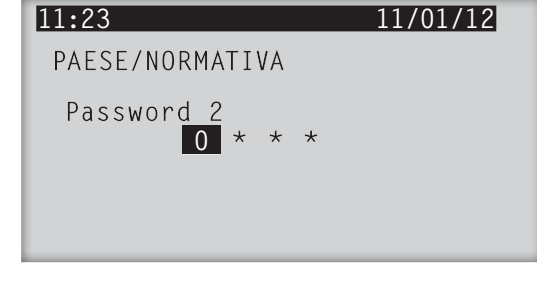

Premendo OK viene visualizzata, per alcuni secondi, una schermata che mostra lo stato di attesa mentre si realizza la configurazione:

Mentre viene visualizzata questa schermata, internamente vengono realizzate diverse azioni:

- Invio al DSP del comando per la modifica della configurazione.
- Richiesta di lettura di configurazione.
- *•*  Attesa della risposta di *Configurazione*.

Una volta che la configurazione è stata completata al 100%, viene visualizzata la seguente schermata. **11:23 11/01/12**

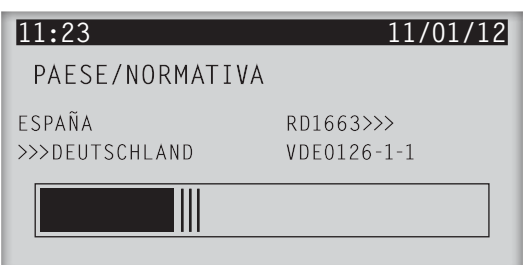

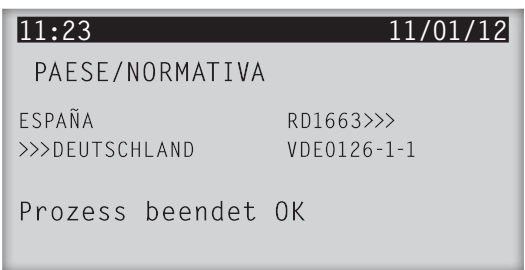

Per completare la modifica della configurazione, occorre contrassegnare il dispositivo in modo adeguato. Sulla scheda delle caratteristiche c'è uno spazio in cui si devono contrassegnare alcune delle norme alle quali è conforme il dispositivo, in quanto richiesto dalle autorità competenti. Le norme da contrassegnare obbligatoriamente sono:

- *• VDE0126-1-1* per modifiche alla configurazione DEUTSCHLAND e FRANCE.
- *• RTC alla rete BT Enel Distribuzione-CEI 11-20:2000*, *CEI 11-20 V1:2004, CEI 0-20, CEI 0-16* per modifiche alla configurazione ITALIA.

Assieme alla documentazione del dispositivo si allegano due etichette che devono essere apposte sotto le schede delle caratteristiche in questi casi.

L'immagine successiva mostra dove devono essere collocate.

<span id="page-43-0"></span>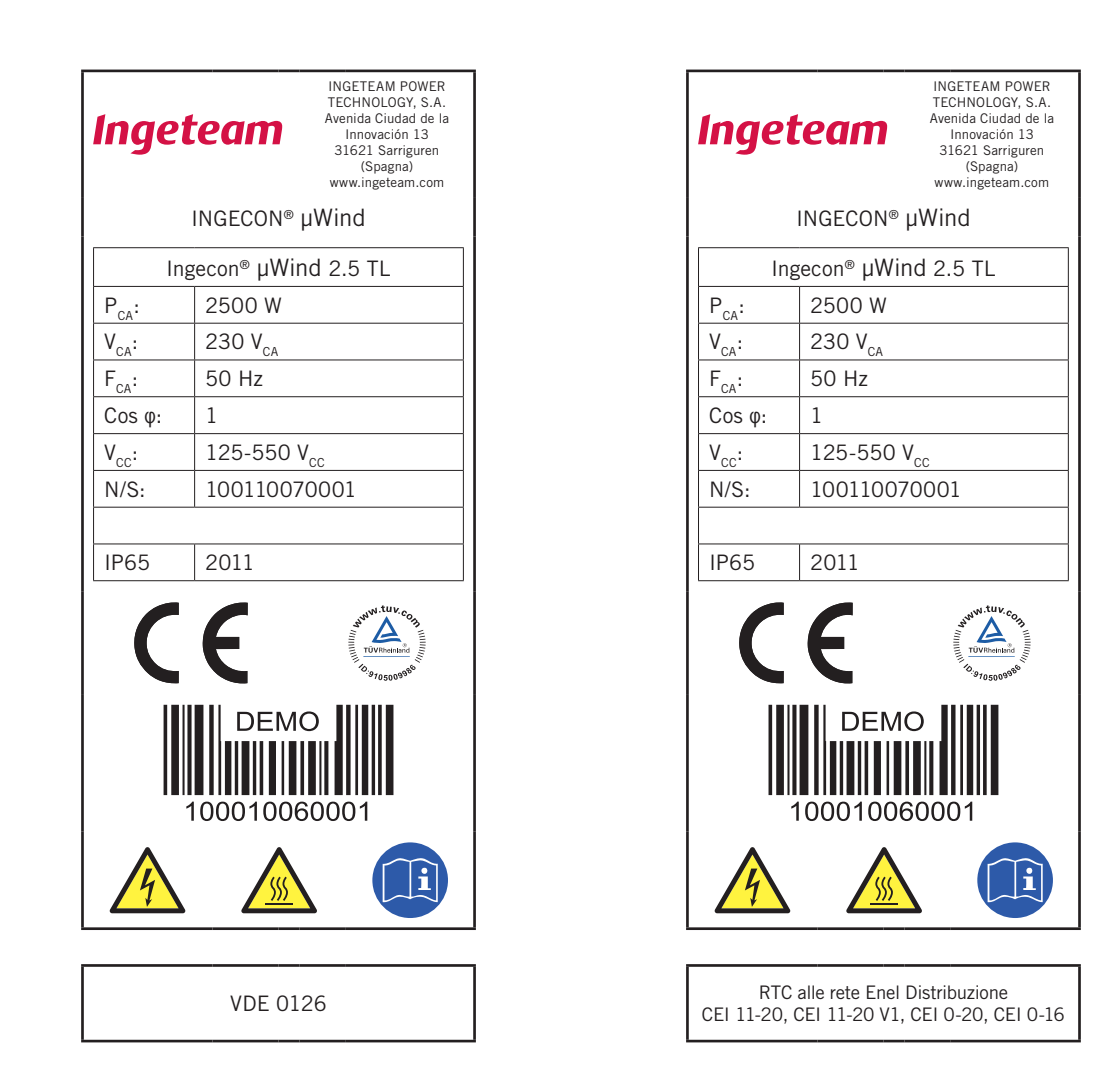

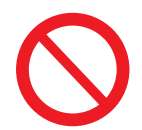

Non apporre l'etichetta se l'inverter non risponde alla configurazione indicata.

Contrassegnare un dispositivo in modo errato può comportare un mancato adempimento di leggi o normative.

Ingeteam declina ogni responsabilità per le conseguenze che può arrecare l'applicazione di dati errati o fraudolenti sui dispositivi, in quanto dovute all'inosservanza delle presenti istruzioni.

### **8.5.2. Tensione di rete nominale**

Questo menu serve per modificare la configurazione di uscita della tensione alle morsettiere.

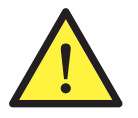

Un guasto di isolamento può essere pericoloso per la sicurezza delle persone.

Il guasto di isolamento deve essere riparato da personale qualificato.

### <span id="page-44-0"></span>**8.5.3. Connessione a terra**

Nei dispositivi Ingecon® μWind il dispositivo è sempre configurato senza messa a terra, pertanto questa opzione del menu non deve essere modificata.

La schermata ha il seguente aspetto:

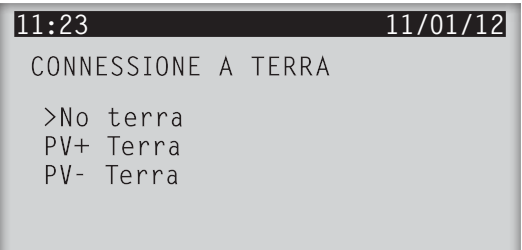

### **8.5.4. Impostazioni V/f**

Premere <sup>OK</sup> sull'opzione *V/f IMPOSTAZIONI* del sottomenu *Configurazione*.

Premere **DK** per visualizzare i valori della soglia inferiore e superiore delle protezioni di tensione e frequenza. Usando i tasti  $\leq$ e $\leq$ è possibile muoversi tra i valori delle quattro variabili.

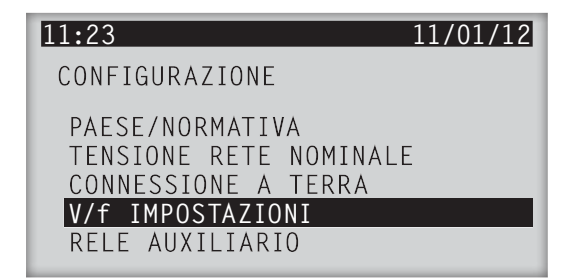

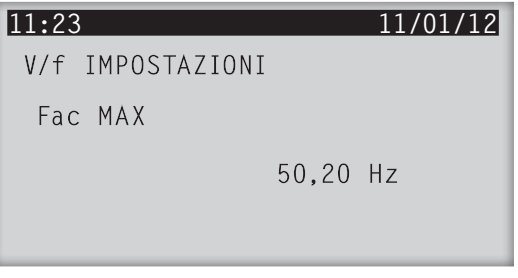

Per modificare i valori di tali variabili, premere il tasto per 4 secondi. Viene visualizzata la seguente schermata, che richiede una password, in questo caso è la *Password 3*. Come per le altre opzioni del sottomenu *Configurazione*, si introduce la *Password*  $3$  (individuale e intrasferibile per ogni inverter) e si preme  $\sqrt{8}$ .

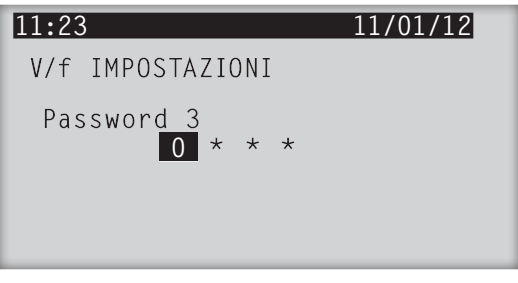

Di seguito vengono visualizzate, ogni volta che si premono i tasti  $\sqrt{\phantom{a}}$ e  $\sqrt{\phantom{a}}$ , quattro schermate che permettono di cambiare la soglia superiore e inferiore della protezione di tensione e frequenza. Come esempio, mostriamo la schermata di modifica della soglia superiore di frequenza.

Premere  $\overline{OR}$ . Con i tasti  $\overline{Q}$  e  $\overline{Q}$  è possibile modificare il valore della soglia di massima frequenza. Una volta selezionato il valore desiderato, premere .OK .

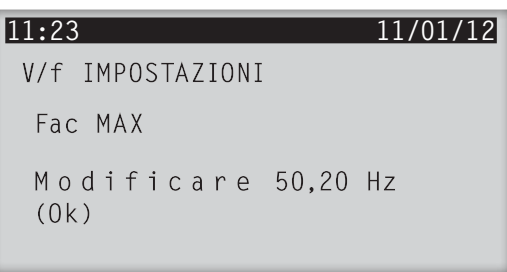

<span id="page-45-0"></span>Viene visualizzata la seguente schermata, dove viene richiesto di confermare o cancellare il valore modificato utilizzando il tasto o .

```
11:23 11/01/12
V/f IMPOSTAZIONI
Fac MAX
Modificare ->
               50.20 Hz
  Modificare (Ok)
  Uscire (Esc)
```
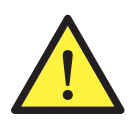

Modificare le soglie delle protezioni di tensione e frequenza può portare all'inosservanza di alcune delle norme per le quali era certificato il dispositivo in origine. In questi casi, i certificati precedenti la modifica risulteranno non validi.

Ingeteam declina ogni responsabilità per i problemi provocati dalle modifiche di tali soglie.

### **8.5.5. Relè ausiliario**

I dispositivi Ingecon® μWind sono dotati di un relè ausiliario al quale possono essere assegnate diverse applicazioni.

Accedere al sottomenu *RELE AUXILIARIO* e premere <sup>OK</sup> per visualizzare le diverse opzioni.

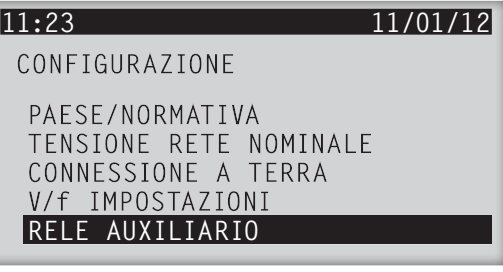

Il dispositivo presenta, per difetto, l'opzione *Guasto Isolamento* selezionata. Il simbolo > indica l'opzione selezionata.

Usare i tasti  $\log$  e  $\leq$  per selezionare la configurazione desiderata e premere  $OR$ .

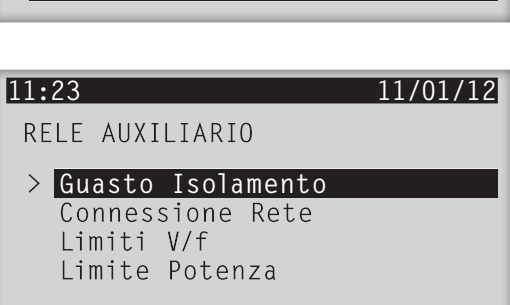

#### **Guasto di isolamento**

Selezionare *Guasto Isolamento* se si desidera che il relè ausiliario commuti quando il dispositivo rileva un guasto di questo tipo.

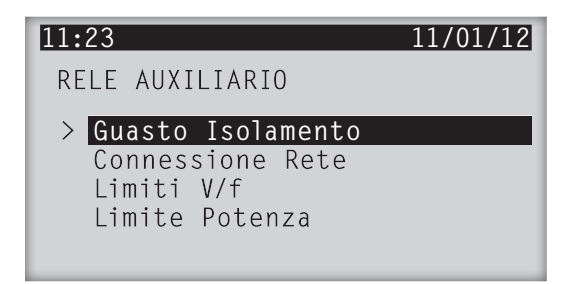

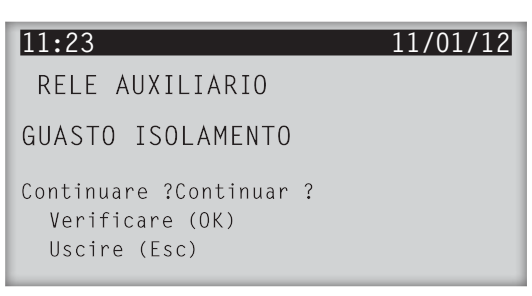

#### <span id="page-46-0"></span>**Connessione alla rete**

Selezionare *Connessione Rete* se si desidera che il relè ausiliario commuti quando il dispositivo rileva che non è connesso alla rete.

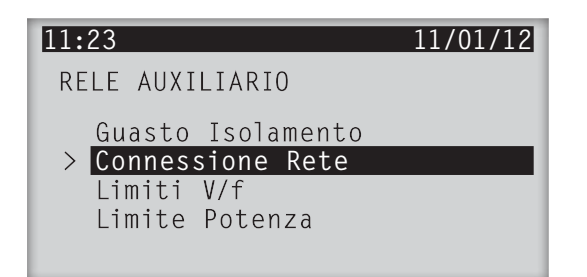

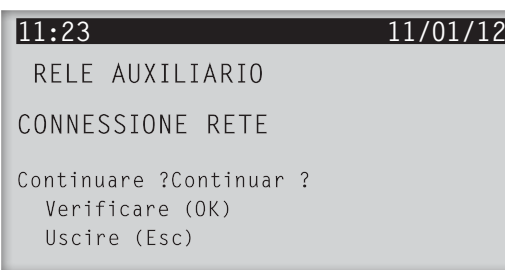

#### **Limiti V/f**

Selezionare *Limiti V/f* se si desidera che il relè ausiliario commuti quando il dispositivo rileva che i valori di tensione e/o frequenza hanno superato la soglia.

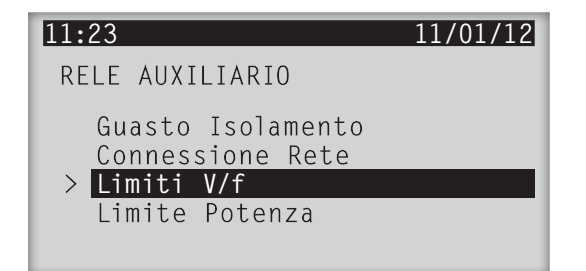

### **11:23 11/01/12** RELE AUXILIARIO LIMITI V/F Continuare ?Continuar ? Verificare (OK) Uscire (Esc)

#### **Potenza limite**

Selezionare *Limite Potenza* se si desidera che il relè ausiliario commuti quando la potenza del dispositivo è limitata.

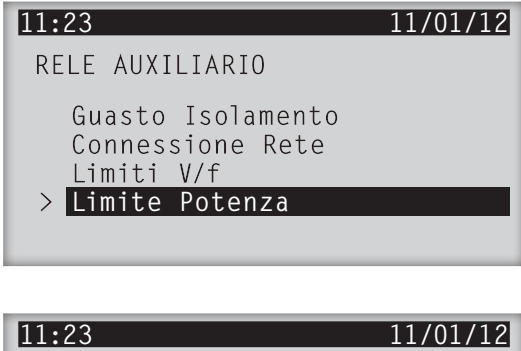

Accedere al menu e selezionare la potenza limite desiderata utilizzando i tasti  $\leq$  e  $\leq$ . Per selezionare in modo più rapido questa potenza, è possibile utilizzare le seguenti combinazioni di tasti:

- $\sqrt{2}$  o  $\sqrt{2}$  +  $\sqrt{2}$  c aumenta o riduce la numerazione in decine.
- $\sqrt{2}$  o  $\sqrt{2}$  +  $\sqrt{1}$  ESC : aumenta o riduce la numerazione in centinaia.

Premere OK per confermare o ESC per uscire.

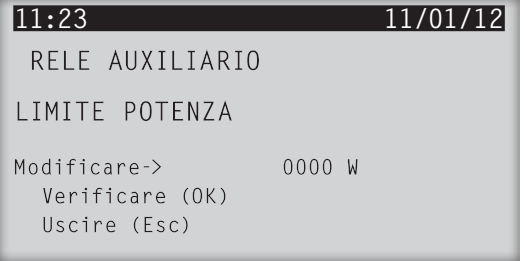

### <span id="page-47-1"></span><span id="page-47-0"></span>**8.6. Selezione della lingua**

Premendo nel menu *Selezione di Lingua* si accede al menu dedicato alla modifica della lingua.

I tasti  $\triangle$  e  $\triangleright$  permettono di spostarsi all'interno del menu tra le lingue disponibili. Premendo  $\overline{OK}$  una volta quando è evidenziata la lingua che si desidera selezionare, il sistema visualizza una schermata di conferma.

Premendo di nuovo <sup>OK</sup>, si conferma la selezione.

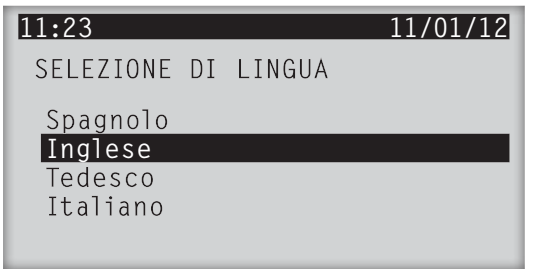

### **8.7. Cambio data**

Da questo menu è possibile modificare la data e l'ora attuali. L'orologio interno realizza automaticamente il cambio orario in estate/inverno.

Ogni volta che si preme  $\overline{OK}$ , lampeggiano nel seguente ordine: ora, minuti, giorno, mese e anno, nella parte superiore del display, nel punto in cui sono visualizzati.

Con i tasti  $\leq$ e $\leq$ si modifica il valore desiderato della data o dell'ora. Premendo  $\overline{OK}$ , quando l'anno lampeggia, si accetta la modifica. Sul display viene visualizzato il seguente messaggio:

Premendo di nuovo <sup>OK</sup>, si conferma la selezione.

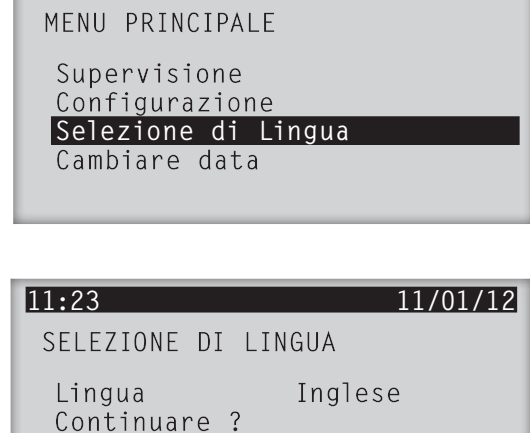

 $0<sup>K</sup>$ 

**11:23 11/01/12**

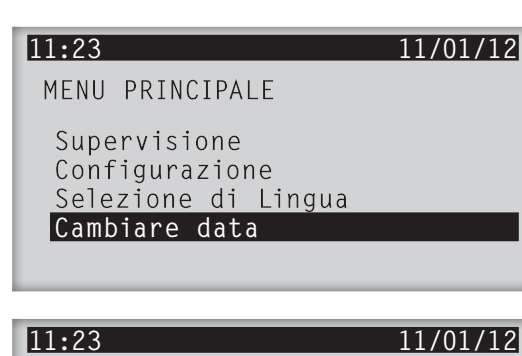

CAMBIARE DATA

Salvare (OK) Uscire (ESC)

## **8.8. Avvio/Arresto**

Questo menu permette di avviare o arrestare manualmente il funzionamento dell'inverter.

Lo stato di *Avvio* o *Arresto* rimane invariato anche se il dispositivo rimane senza alimentazione.

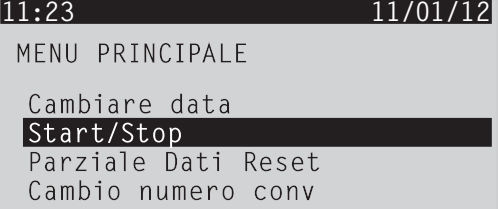

<span id="page-48-0"></span>Premere <sup>OK</sup>, per passare da uno stato all'altro. Sul display viene visualizzato il seguente messaggio:

Selezionare l'opzione desiderata e premere di nuovo <sup>OK</sup>. Lo stato di arresto si mantiene fino a quando si accede nuovamente al menu.

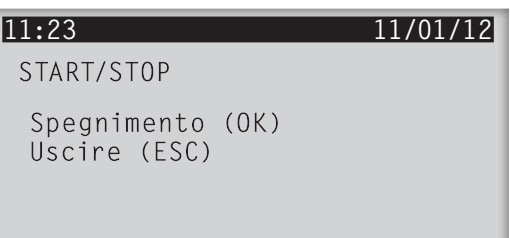

### **8.9. Reset dati parziali**

Questo menu permette di resettare i contatori parziali *E par, T Con*P e NConPar.

Premere OK per azzerare i contatori. Sul display viene visualizzato il seguente messaggio:

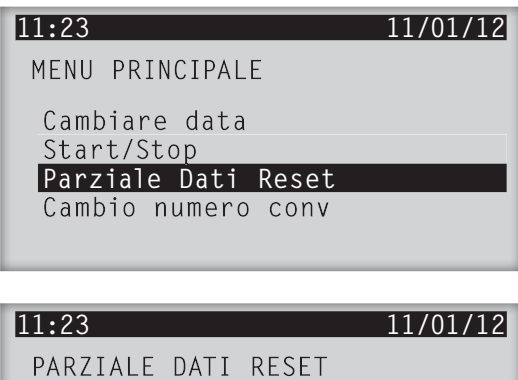

Salvare (OK) Uscire (ESC)

### **8.10. Cambio numero inverter**

Premendo di nuovo <sup>OK</sup>, si conferma la selezione.

Da questo menu si assegna all'inverter un numero che permetterà di identificarlo all'interno del software Ingecon® Manager e permetterà di realizzare le comunicazioni tra entrambi. Questa operazione è necessaria quando sono collegati più dispositivi.

Premere <sup>OK</sup> sull'opzione *Cambio numero conv* del menu principale. Si accede a una schermata in cui, utilizzando i tasti  $\triangle$  $e \sqrt{\phantom{a}}$ , è possibile selezionare il numero desiderato.

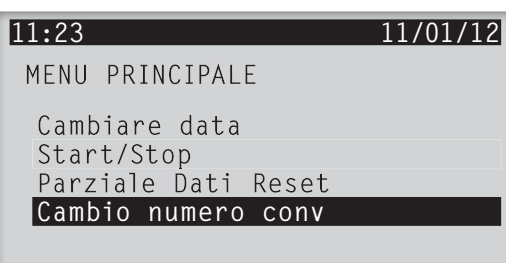

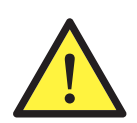

Assegnare agli inverter numeri differenti. In caso contrario, si verificheranno errori di comunicazione. Si consiglia l'utilizzo di una numerazione correlativa (1, 2, 3, 4, ecc.).

<span id="page-49-0"></span>Una volta selezionato il numero desiderato, premere 0K per confermare la selezione. Una schermata di conferma della modifica informa che l'operazione è stata realizzata correttamente.

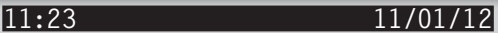

CAMBIO NUMERO CONV

Conv numero 101 Salvare (OK) Uscire (ESC)

CAMBIO NUMERO CONV

Terminato OK

0001

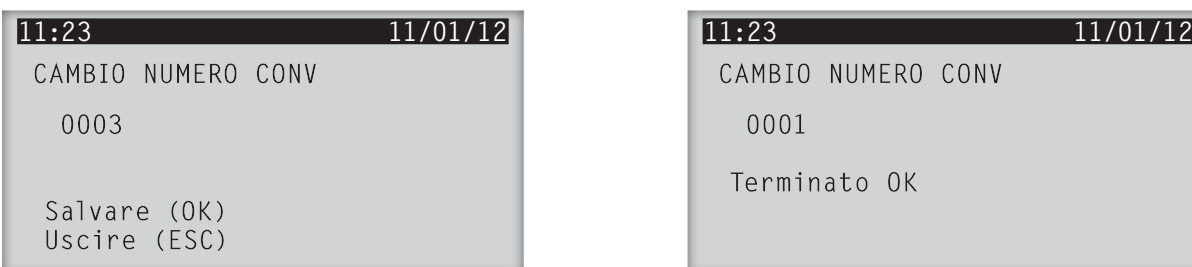

### **8.11. Autotest**

In alcune configurazioni del dispositivo è presente un sottomenu aggiuntivo di *Autotest*. In queste configurazioni viene visualizzato, alla fine del menu principale, questo sottomenu aggiuntivo.

Premere OK su *Autotest* per accedere al menu.

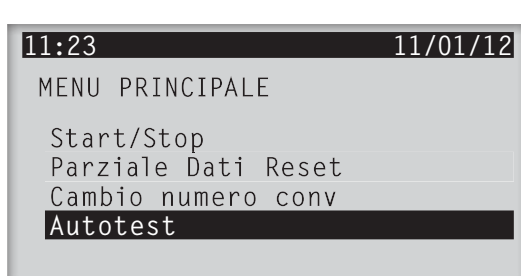

Una volta dentro al menu, è possibile realizzare una prova sulle protezioni di tensione e frequenza modificandone la soglia e verificando il corretto disinserimento. Per farlo accedere utilizzando i tasti  $\triangle$  e  $\triangle$  alle funzioni *Iniziare Autotest* e *Risultati*. Al tempo stesso viene visualizzato, in basso sul display, lo stato del processo. La memoria può contenere i dati di un solo *Autotest* completo, pertanto ad ogni nuovo *Autotest* vengono cancellati automaticamente i dati di quello precedente.

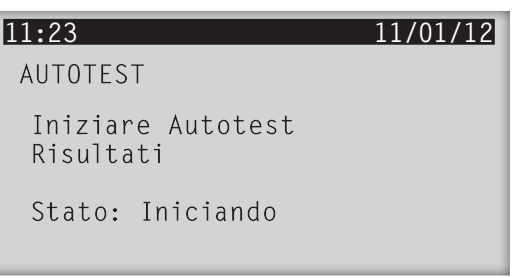

Gli stati attraverso i quali passa l'algoritmo *Autotest* e che vengono mostrati sulla parte inferiore del display sono:

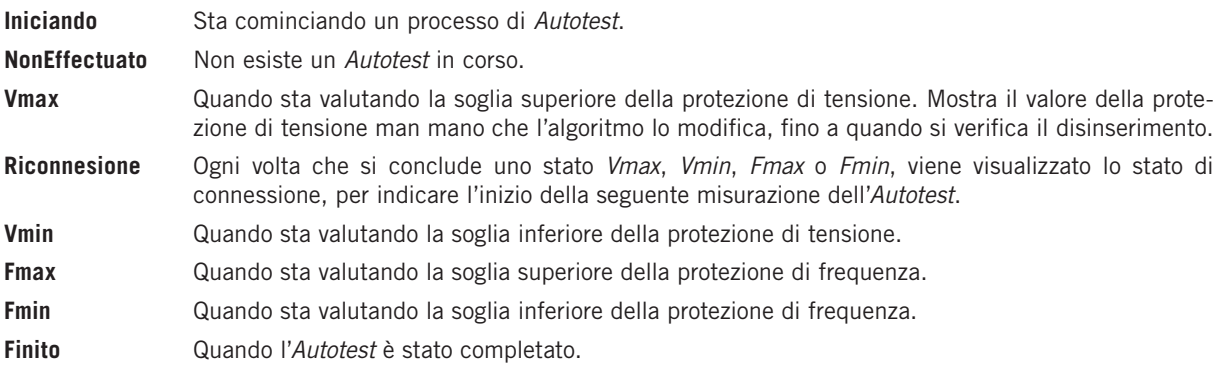

Il processo di *Autotest* può essere interrotto in qualsiasi momento selezionando l'opzione *Finir*e *Autotest*, che viene visualizzata al posto di *Iniziare Autotest* nel momento in cui viene realizzato.

Una volta terminato l'*Autotest*, è possibile visualizzare i risultati selezionando Risultati. Premendo <sup>OK</sup> si accede ai risultati e si passano una a una le quattro schermate con i risultati disponibili. Come esempio, di seguito vengono mostrate le schermate dei risultati *Vmax* e *Fmax*.

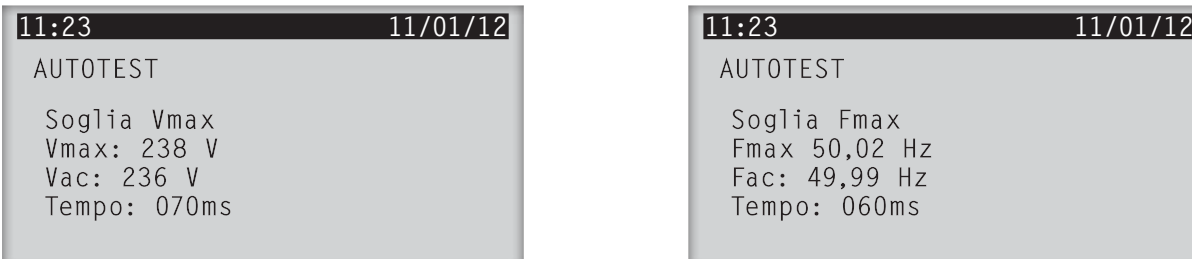

#### **11:23 11/01/12**

AUTOTEST

Finire Autotest Risultati

Stato: Vmax

# AUTOTEST

Soglia Fmax Fmax 50,02 Hz<br>Fac: 49,99 Hz Tempo: 060ms

## <span id="page-51-0"></span>**9. Soluzione dei problemi**

Questa è una guida per la risoluzione dei problemi che si possono eventualmente verificare durante l'installazione e il funzionamento dei dispositivi Ingecon® μWind.

Si spiega, inoltre, come realizzare operazioni semplici di sostituzione di componenti o impostazione del dispositivo.

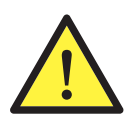

La soluzione dei problemi dell'inverter Ingecon® µWind deve essere realizzata da personale qualificato rispettando le indicazioni generali sulla sicurezza riportate nel presente manuale.

## **9.1. Indicazioni dei LED**

Alcuni dei LED indicano un determinato tipo di problema dell'impianto eolico.

### **9.1.1. LED verde**

Questo LED si accende quando il processo di avviamento e il funzionamento sono normali. I LED restanti rimangono spenti. Si può accendere in tre modi diversi:

#### **Lampeggiamento 1 secondo**

Questo lampeggiamento indica che l'aerogeneratore produce una tensione adeguata perché l'inverter immetta energia, e che questo si prepara all'avvio. In questo stato, l'inverter controlla i parametri di rete per immettere corrente nella rete con la tensione e la frequenza esatte. Questo processo dura circa un minuto.

#### **Lampeggiamento 3 secondi**

Stato di attesa per livello di vento basso. Il lampeggiamento ha un intervallo di 3 secondi. Questo allarme si attiva perché l'aerogeneratore non presenta la quantità di vento sufficiente per poter fornire all'inverter la tensione minima per immettere energia.

Se questa situazione si verifica in un giorno in cui il vento non è particolarmente debole, verificare lo stato dell'aerogeneratore e la corretta connessione dello stesso.

#### **Luce accesa**

Inverter connesso a rete.

### **9.1.2. LED arancione**

Questo LED indica la presenza di allarmi nell'inverter.

#### **Lampeggiamento 0,5 secondi**

- Se accompagnato dal messaggio COMMS!!! sul display, significa che la comunicazione è persa. Può essere a causa di problemi al cavo di comunicazione, se l'impianto di comunicazione è fisso, o a causa del riavvio dell'inverter (in questo caso il lampeggiamento sarà momentaneo).
- Se il lampeggiamento non è accompagnato dal messaggio sul display, il problema è che il ventilatore esterno non funziona in modo corretto.

Verificare che non siano entrati corpi estranei che impediscano al ventilatore di girare. Verificare che la portata d'aria sia adeguata.

#### **Lampeggiamento 1 secondo**

Il ventilatore interno non funziona correttamente.

Contattare Ingeteam.

#### **Lampeggiamento 3 secondi**

L'inverter si sta autolimitando perché ha raggiunto la temperatura massima ammissibile.

In questa situazione occorre controllare che i ventilatori stanno funzionando, che le entrate e le uscite d'aria sono prive di ostacoli, e che non vi sono fonti di calore intenso vicino all'inverter. Se l'errore persiste, contattare Ingeteam.

#### <span id="page-52-0"></span>**Luce accesa**

Questo LED indica che si è attivato un allarme nell'inverter. Di seguito, indichiamo alcuni allarmi che possono indicare un problema nell'inverter che può essere verificato e/o risolto:

- **0400H** Arresto manuale. Il dispositivo si arresta manualmente. Verificare che l'arresto manuale non sia attivo, e in caso contrario, eliminarlo dal display.
- **0001H** Vin fuori dai limiti consentiti.
- **0002H** Frequenza di rete fuori dai limiti consentiti.
- **0004H** Tensione di rete fuori dai limiti consentiti.

È molto probabile che la rete sia caduta. Occorre tenere in considerazione che gli allarmi si sommano, pertanto, quando si verifica questo errore, l'allarme mostrato sarà 0006H, che è il risultato di 0002H + 0004H.

Nel momento in cui si recupera, l'inverter riprende a funzionare. Altrimenti, controllare le linee di connessione alla rete.

Se i parametri di qualità di rete sono adeguati, controllare le linee di connessione alla rete.

Se l'errore persiste, contattare il proprio installatore.

**0020H** Guasto isolamento nel circuito CC.

Le cause possono essere tre:

- Esiste un guasto di isolamento nel circuito dell'aerogeneratore a terra.
- Si è attivata la protezione varistore-fusibile termico.
- Si è attivata la protezione di corrente della corrente predefinita o della corrente differenziale.

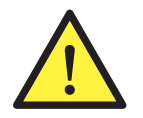

Un guasto di isolamento può essere pericoloso per la sicurezza delle persone.

Il guasto di isolamento deve essere riparato da personale qualificato.

Procedura per determinare cosa ha provocato il guasto di isolamento:

1. Scollegare l'aerogeneratore dall'inverter.

2. Aprire l'inverter tenendo in considerazione le avvertenze di sicurezza di questo dispositivo, e trattando l'intervento come una manipolazione, mettendo quindi in pratica quanto indicato nella sezione 4 per gli interventi di manipolazione.

3. Rimuovere i varistori.

4. Verificare con un multimetro la presenza di alta impedenza nei morsetti dei varistori e la continuità nei morsetti dei fusibili termici. In caso contrario, occorre sostituire l'elemento varistore-fusibile termico che non è conforme alla verifica precedente.

- 5. Se il problema persiste e la verifica è stata realizzata in modo corretto, contattare Ingeteam.
- 6. Collocare i tre varistori correttamente prima di chiudere il dispositivo.

### **9.1.3. LED rosso**

Questo LED acceso indica che l'inverter è in arresto manuale.

Per avviarlo, occorre procedere manualmente, in quanto lo stato di Avvio o Arresto rimane invariato anche se il dispositivo rimane senza alimentazione.

Nel menu principale, selezionare l'opzione *Start/Stop* e premere OK per passare da uno stato all'altro.

#### **11:23 11/01/12**

MENU PRINCIPALE

Cambiare data Start/Stop Parziale Dati Reset Cambio numero conv

Sul display viene visualizzato il seguente messaggio: Selezionare l'opzione desiderata e premere 0K

### **11:23 11/01/12**

START/STOP

Spegnimento (OK) Uscire (ESC)

## **Note**

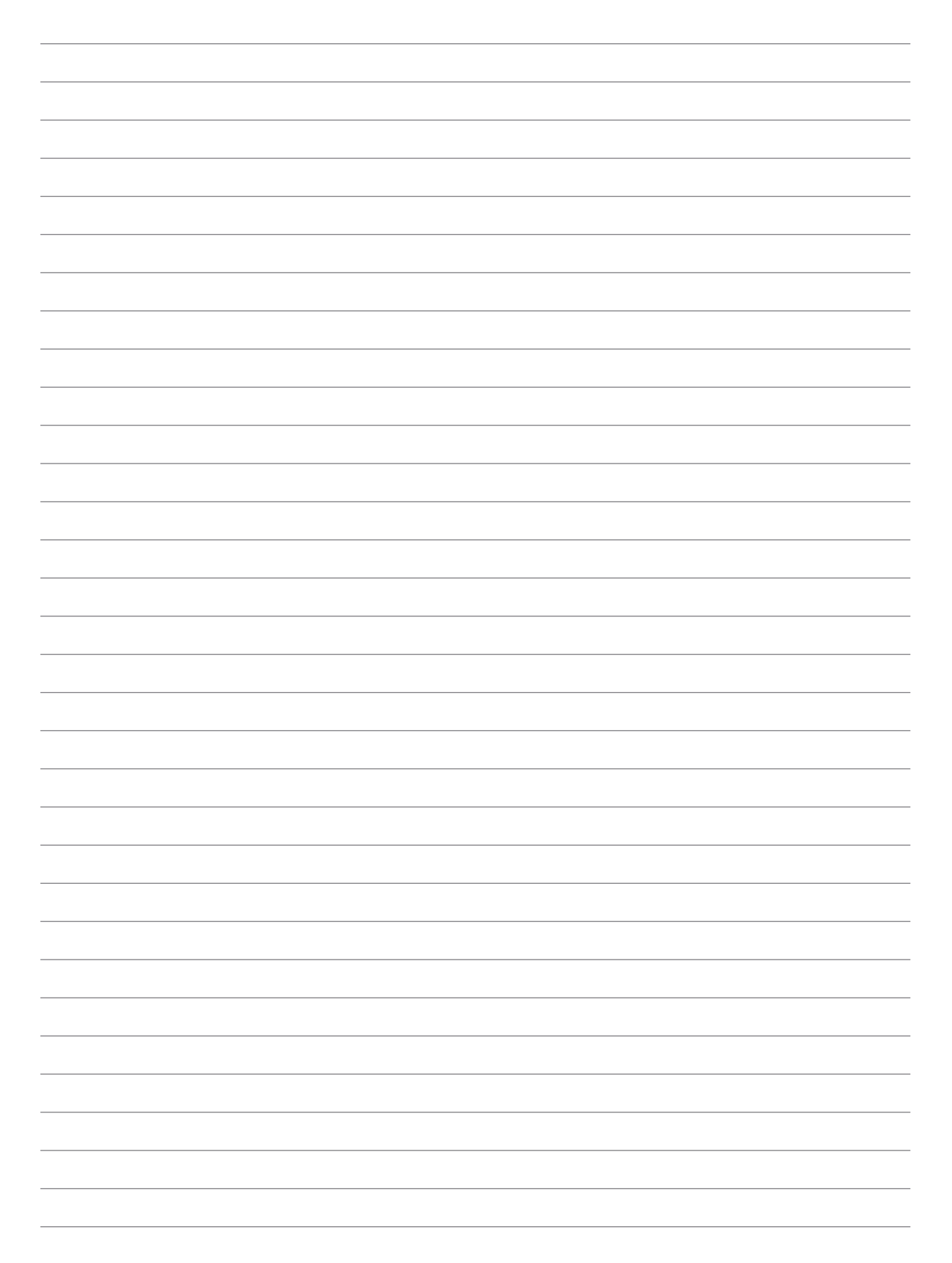

#### **Ingeteam Power Technology, S.A.**

**Energy** Avda. Ciudad de la Innovación, 13 31621 SARRIGUREN (Navarra) - Spagna Tel.: +34 948 28 80 00 Fax.: +34 948 28 80 01 e-mail: solar.energy@ingeteam.com

#### **Ingeteam S.r.l.**

Via Emilia Ponente, 232 48014 CASTEL BOLOGNESE (RA) - Italia Tel.: +39 0546 651 490 Fax: +39 054 665 5391 e-mail: italia.energy@ingeteam.com

#### **Ingeteam GmbH**

DE-153762639 Herzog-Heinrich-Str. 10 80336 München - Germania Tel.: +49 89 99 65 38 0 Fax.: +49 89 99 65 38 99 e-mail: solar.de@ingeteam.com

#### **Ingeteam SAS**

Parc Innopole BP 87635 - 3 rue Carmin - Le Naurouze B5 F- 31676 Toulouse Labège cedex - Francia Tel: +33 (0)5 61 25 00 00 Fax: +33 (0)5 61 25 00 11 e-mail: solar.energie@ingeteam.com

#### **Ingeteam INC.**

5201 Great American Parkway, Suite 320 SANTA CLARA, CA 95054 - Stati Uniti di America Tel.: +1 (415) 450 1869 +1 (415) 450 1870 Fax.: +1 (408) 824 1327 e-mail: solar.us@ingeteam.com

#### **Ingeteam INC**.

3550 W. Canal St. Milwaukee, WI 53208 - Stati Uniti di America Tel.: +1 (414) 934 4100 Fax.: +1 (414) 342 0736 e-mail: solar.us@ingeteam.com

#### **Ingeteam, a.s.**

Technologická 371/1 70800 OSTRAVA - PUSTKOVEC Repubblica Ceca Tel.: +420 59 732 6800 Fax.: +420 59 732 6899 e-mail: czech@ingeteam.com

#### **Ingeteam Shanghai, Co. Ltd.**

Shanghai Trade Square, 1105 188 Si Ping Road 200086 SHANGHAI - R.P. Cinese Tel.. +86 21 65 07 76 36 Fax.: +86 21 65 07 76 38 e-mail: shanghai@ingeteam.com

**Ingeteam Ltda.** Rua Luiz Carlos Brunello, 286 Chácara Sao Bento 13278-074 VALINHOS SP - Brasile Tel.: +55 19 3037 3773 Fax.: +55 19 3037 3774 e-mail: brazil@ingeteam.com

## **Ingeteam**

AAY2000IKR04\_ 02/2012

Ingeteam S.r.l.

www.ingeteam.com